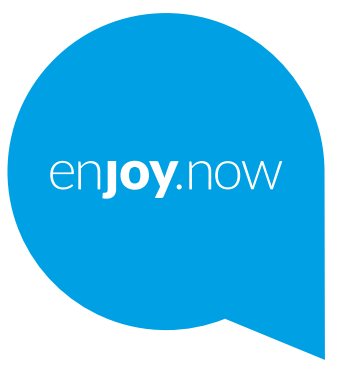

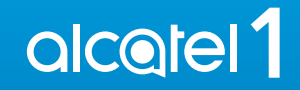

Pentru informații suplimentare despre utilizarea telefonului, accesați **www.alcatelmobile.com** și descărcați manualul de utilizare complet. În plus, pe site, veți găsi și răspunsuri la întrebări frecvente, versiuni software noi prin Mobile Upgrade și multe altele.

#### **Observație:**

Acesta este un manual de utilizare pentru dispozitivul Alcatel 1 5033G/5033F.

#### **Ajutor**

Consultați resursele de mai jos pentru a vedea mai multe întrebări frecvente și a obține mai multe informații despre software și servicii.

#### **Consultarea întrebărilor frecvente**

Accesați

https://www.alcatelmobile.com/content/faq/

#### **Actualizarea versiunii software a telefonului**

Realizați o actualizare utilizând aplicația **Actualizări** de pe dispozitivul dvs.

Pentru a descărca instrumentul de actualizare software pe computer, accesați

https://www.alcatelmobile.com/content/software-drivers/

#### **Obținerea numărului de serie sau a numărului IMEI**

Puteți găsi numărul de serie sau identitatea internațională a echipamentului mobil (IMEI) pe ambalajul produsului. De asemenea, le puteți obține din telefon, din **Setări > Despre telefon > Stare**.

#### **Beneficierea unui serviciu în perioada de garanție**

În primul rând, urmați indicațiile din acest ghid. Apoi, căutați informații privind liniile de asistență și centrele de service pe

https://www.alcatelmobile.com/content/hotline-service-center/

#### **Consultarea precizărilor legale**

Pe telefon, accesați **Setări > Sistem > Despre telefon > Informații legale**.

#### **Utilizarea altor aplicații Alcatel**

Accesați

https://www.alcatelmobile.com/content/app-services/

# **Cuprins**

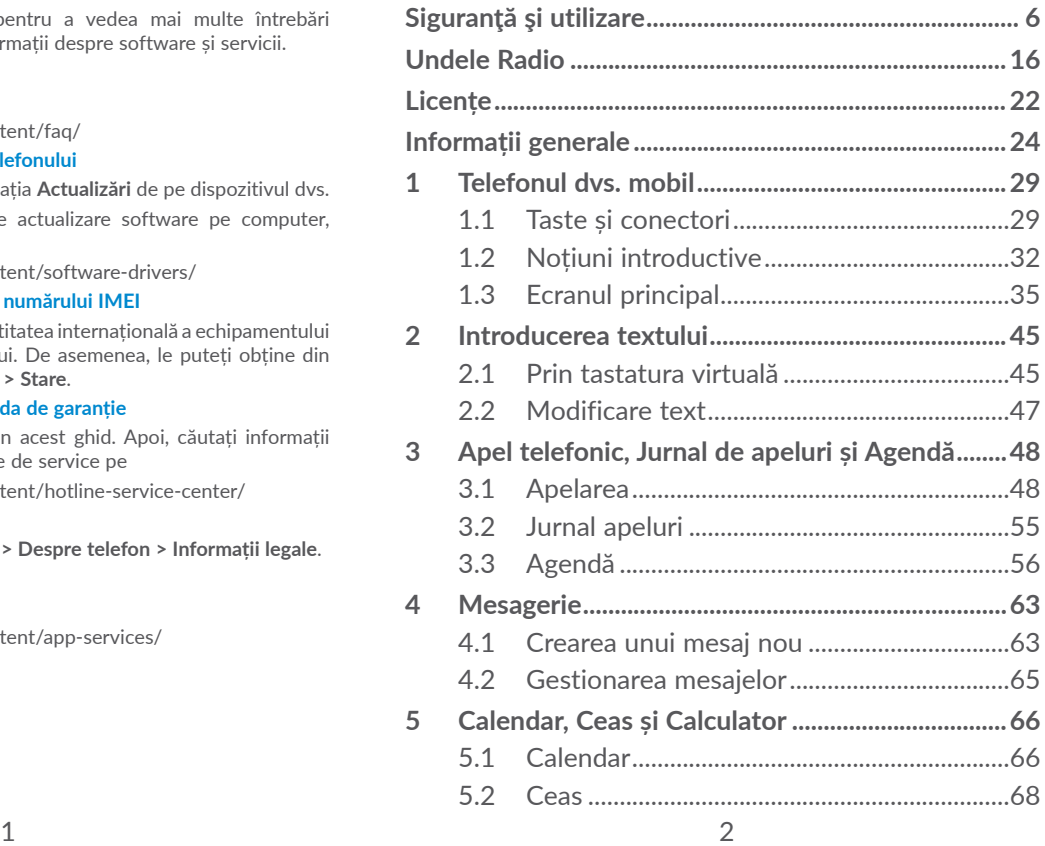

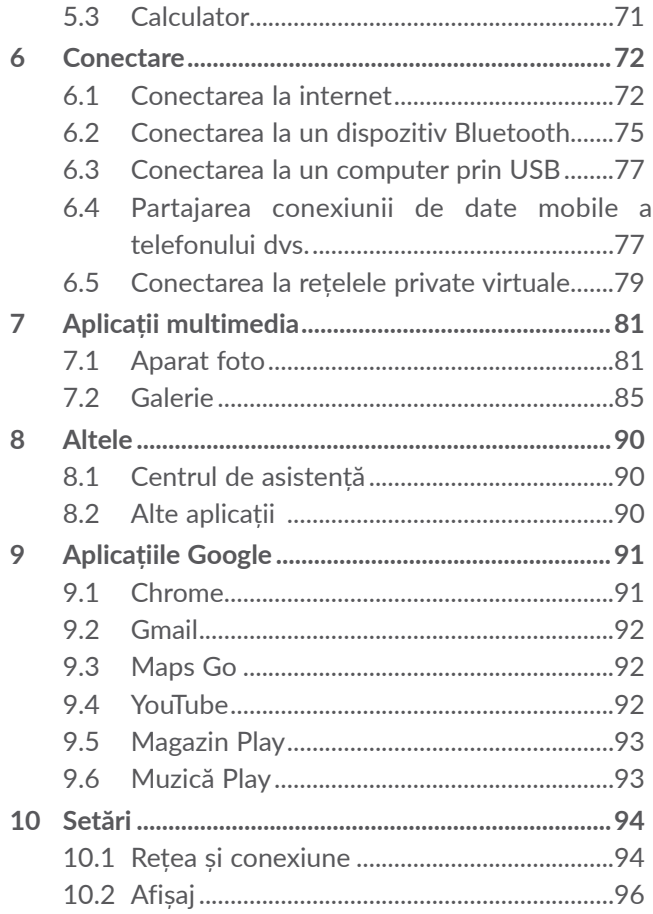

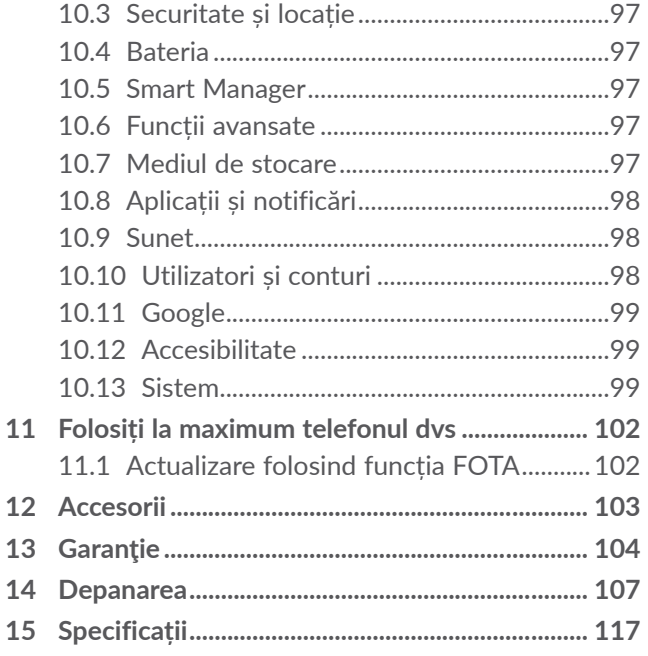

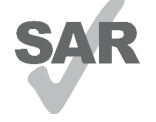

<span id="page-3-0"></span>Acest produs îndeplineşte criteriile SAR privind valorile limită de 2.0 W/kg în cazul capului şi al corpului şi de 4.0 W/ kg în cazul membrelor. Valorile specifice SAR maxime pot fi găsite în secțiunea www.sar-tick.com **Undele radio**. alcotel

Când țineți produsul sau îl utilizați la nivelul corpului, folosiți un accesoriu aprobat precum un toc sau mențineți-l la o distanță de 5 mm de corp pentru a asigura respectarea cerințelor de expunere la frecvență radio. Rețineți faptul că produsul poate emite unde radio chiar dacă nu efectuați un apel telefonic.

#### **PROTEJAȚI-VĂ AUZUL**

Pentru a preveni problemele deteriorării a auzului, nu ascultați la volum ridicat pentru perioade lungi de timp. Dați dovadă de atenție când țineți telefonul lângă ureche în timp ce difuzorul funcționează.

# Sigurantă și utilizare.....

Vă recomandăm să cititi cu atenție acest capitol înainte de a utiliza telefonul. Fabricantul nu-şi asumă nicio răspundere pentru pagubele care pot rezulta drept consecință a utilizării necorespunzătoare sau contrare prezentelor instructiuni.

# **• SIGURANŢA TRAFICULUI:**

Ca urmare a studiilor care arată că utilizarea unui telefon mobil în timpul conducerii unui vehicul constituie un risc real, chiar când se utilizează un set pentru mâinilibere (kit auto, căști etc.), conducătorii sunt rugați să se abtină de la utilizarea telefonului mobil când vehiculul nu este parcat.

Când conduceți, nu utilizați telefonul și căștile pentru a asculta muzică sau emisiuni radio. Utilizarea căştilor radio poate fi periculoasă şi interzisă în anumite zone.

Când este pornit, telefonul dvs. emite unde electromagnetice care pot interfera cu sistemele electronice ale vehiculului ca sistemul anti-blocare la frânare ABS sau airbag-uri. Pentru a vă asigura că nu este nicio problemă:

- nu aşezaţi telefonul pe bord sau într-o zonă de deschidere a airbag-ului,

- verificaţi la concesionarul auto sau la constructorul autovehiculului dvs. dacă bordul este ecranat corespunzător faţă de energia RF a telefonului mobil.

# **• CONDIŢII DE UTILIZARE:**

Este recomandat să închideți telefonul din când în când pentru a-i optimiza performantele.

Închideţi telefonul înainte de îmbarcarea într-o aeronavă.

Închideţi telefonul când vă aflaţi în incinta instituţiilor medicale, cu excepţia zonelor special destinate. Ca şi alte tipuri de echipament utilizate în mod obişnuit, telefoanele mobile pot interfera cu alte dispozitive electrice şi electronice, sau echipamente care utilizează frecvente radio.

Închideţi telefonul când vă aflaţi în apropierea surselor de gaze sau lichide inflamabile. Respectaţi cu stricteţe toate semnele şi instrucţiunile afişate în depozitele de combustibil, benzinării sau uzine chimice, sau în orice zone cu atmosferă potențial explozivă.

Când telefonul este pornit, trebuie tinut la cel puțin 15 cm de orice dispozitiv medical precum stimulatoare cardiace, aparate auditive, pompe de insulină etc. În special când utilizați telefonul, trebuie să-l țineți la urechea din partea opusă dispozitivului respectiv, dacă aveti vreunul.

Pentru a preveni problemele de auz, preluaţi convorbirea înainte de a aduce telefonul la ureche. De asemenea ţineţi receptorul departe de ureche când îl utilizaţi în modul "mâini-libere" deoarece volumul amplificat poate cauza deteriorări ale auzului.

Nu lăsaţi copiii să utilizeze telefonul şi/sau să se joace cu telefonul și accesoriile fără a fi supravegheați.

Când înlocuiti capacul vă rugăm să tineti seama de faptul că telefonul contine substante care pot provoca reactii alergice.

Dacă telefonul este un dispozitiv format dintr-un singur corp, capacul din spate și bateria nu sunt detașabile. Garanția nu mai este valabilă în cazul în care dezasamblați telefonul. Dezasamblarea telefonului poate duce la deteriorarea bateriei și poate cauza scurgerea de substanțe care ar putea genera reacții alergice.

Întotdeauna manipulați telefonul cu grijă și păstrați-l într-un loc curat şi ferit de praf.

Nu permiteţi expunerea telefonului la condiţii meteo sau de mediu adverse (umezeală, umiditate, ploaie, infiltraţii de lichid, praf, aer de mare, etc). Domeniul de temperatură recomandat de fabricant este de la 0°C până la +40°C.

La peste 40°C lizibilitatea ecranului telefonului poate fi afectată, dar această problemă este temporară şi nu este gravă.

Numerele de apel de urgenţă pot să nu fie accesibile în toate reţelele celulare. Niciodată nu trebuie să vă bazaţi pe telefonul dvs. pentru apelurile de urgenţă.

Nu deschideți, demontați sau încercați să reparați singur telefonul mobil.

Nu lăsati să cadă, nu aruncați și nu îndoiți telefonul mobil.

Nu utilizaţi telefonul dacă ecranul din sticlă este deteriorat, crăpat sau spart, pentru a evita orice risc de rănire.

Nu îl vopsiti.

Folosiţi numai baterii, încărcătoare şi accesorii care sunt recomandate de TCL Communication Ltd. şi filialele sale şi care sunt compatibile cu modelul telefonului dvs. mobil. TCL Communication Ltd. şi filialele sale nu îşi asumă nicio responsabilitate pentru pagubele cauzate de utilizarea altor încărcătoare sau baterii.

Nu uitați să faceți copii de rezervă sau să păstrați o înregistrare scrisă a tuturor informatiilor importante stocate în telefonul dvs.

Unele persoane pot suferi atacuri epileptice sau amnezii în urma expunerii la lumini intermitente sau de la jocurile video. Aceste atacuri sau amnezii pot să apară chiar dacă o persoană nu a mai avut atacuri sau amnezii anterioare. Dacă aţi mai avut atacuri sau amnezii, sau dacă aveţi asemenea antecedente în familie, vă rugăm să consultaţi doctorul înainte de a juca jocuri video pe telefon sau de activarea luminilor intermitente pe telefonul dvs.

Părinţii trebuie să monitorizeze utilizarea de către copiii lor a jocurilor video sau a altor caracteristici care includ lumini intermitente de pe telefon. Toate persoanele trebuie să întrerupă utilizarea şi să consulte un doctor dacă apare oricare din simptomele următoare: convulsii, zbateri ale ochilor sau muşchilor, pierderea conștienței, mişcări involuntare sau dezorientare. Pentru a limita probabilitatea apariţiei acestor simptome, vă rugăm să luați următoarele măsuri de precauție:

- Nu vă jucaţi şi nu utilizaţi lumini intermitente dacă sunteţi obosit sau aveţi nevoie de somn.
- Luaţi o pauză de minim 15 minute la fiecare oră.
- Jucaţi-vă într-o cameră în care toate luminile sunt aprinse.
- Jucaţi la cea mai mare distanţă posibilă faţă de ecran.
- Dacă mâinile, încheieturile sau braţele vă obosesc sau vă dor în timpul jocului, opriţi-vă şi odihniţi-vă câteva ore înainte de a vă juca din nou.

- Dacă mâinile, încheieturile sau braţele continuă să vă doară în timpul jocului sau după, întrerupeţi jocul şi luaţi legătura cu un medic.

Când jucați jocuri pe telefon, puteți avea ocazional probleme de disconfort al mâinilor, braţelor, umerilor, gâtului sau altor părți ale corpului. Urmați instrucțiunile pentru a evita probleme ca tendinitele, sindromul tunelului carpian sau alte tulburări musculare sau osoase.

Contactați medicul dvs. sau producătorul dispozitivului pentru a afla dacă funcționarea telefonului poate cauza interferențe cu dispozitivul medical pe care-l utilizați.

În locuri cu atmosfere potențial explozive, urmați toate semnele care îndeamnă la oprirea dispozitivelor wireless, precum telefonul sau alte echipamente radio. Printre zonele cu atmosfere potențial explozive se numără stațiile de alimentare, zonele de sub punțile ambarcațiunilor, unitățile de transfer sau depozitare de carburant sau substanțe chimice, zonele în care în aer se găsesc substanțe chimice sau particule, cum ar fi praf sau pulberi metalice.

Opriți telefonul mobil sau dispozitivul wireless când vă aflați într-o zonă în care se efectuează explozii sau în zone în care se cere oprirea stațiilor de emisie-recepție sau a dispozitivelor electronice pentru a se evita interferențele cu operațiunile de explozie.

# **• INTIMITATE:**

Vă rugăm să ţineţi seama că trebuie să respectaţi legile şi regulamentele în vigoare în jurisdicţia dvs., sau altele în care urmează să folositi telefonul mobil, referitor la fotografierea şi înregistrarea sunetului cu telefonul mobil. În conformitate cu aceste legi şi regulamente, poate fi strict interzis să faceţi fotografii şi/sau să înregistraţi vocile altor persoane sau oricare din atributele personale ale acestora şi să le multiplicaţi şi distribuiţi, întrucât acestea pot fi considerate atentate la intimitate. Este numai responsabilitatea utilizatorului să se asigure dacă trebuie obţinută o autorizaţie prealabilă, dacă este necesar, pentru a înregistra conversaţii private sau confidenţiale sau de a face fotografii altei persoane; fabricantul, distribuitorul sau vânzătorul telefonului mobil (inclusiv operatorul) nu îşi asumă nicio responsabilitate legată de utilizarea necorespunzătoare a telefonului mobil.

## **• BATERIA:**

Pentru a respecta regulamentul privind transportul aerian, bateria produsului dvs. nu este încărcată. Încărcați-o întâi.

## **În cazul unui dispozitiv format din mai multe piese:**

Respectați următoarele măsuri de precauție:

- nu încercați să deschideți bateria (din cauza riscului de gaze toxice sau arsuri);

- nu înțepați, nu dezasamblați și nu scurtcircuitați bateria;
- nu ardeți și nu aruncați o baterie uzată în gunoiul menajer și nu o păstrați la temperaturi de peste 60°C (140°F).

Bateriile trebuie eliminate în conformitate cu legislația de mediu locală. Folosiți bateria numai în scopul pentru care a fost proiectată. Nu folosiți niciodată baterii uzate sau care nu sunt recomandate de către TCL Communication Ltd. și/sau filialele sale.

#### **În cazul unui dispozitiv format din mai multe piese, cu baterie neamovibilă:**

Respectați următoarele măsuri de precauție:

- nu încercați să scoateți, să înlocuiți sau să deschideți bateria;
- nu înțepați, nu dezasamblați și nu scurtcircuitați bateria;
- nu ardeți și nu aruncați telefonul împreună cu deșeurile menajere și nu-l păstrați la temperaturi de peste 60°C (140°F).

Telefonul și bateria trebuie eliminate în conformitate cu legislația de mediu locală.

## **În cazul dispozitivelor formate dintr-un singur corp:**

Respectați următoarele măsuri de precauție:

- nu încercați să deschideți capacul din spate;

- nu încercați să scoateți, să înlocuiți sau să deschideți bateria;
- nu perforați capacul din spate al telefonului dumneavoastră;
- nu ardeți și nu aruncați telefonul împreună cu deșeurile menajere și nu-l păstrați la temperaturi de peste 60°C  $(140^{\circ}F)$ .

Telefonul și bateria, ca dispozitiv format dintr-un singur corp, trebuie eliminate în conformitate cu reglementările de mediu aplicabile la nivel local.

Acest simbol de pe telefonul dvs., bateria şi **A** accesoriile semnifică faptul că aceste produse **trebuie depuse la punctele de colectare la sfârșitul** duratei lor de viată:

- Centrele municipale de colectare a deşeurilor, cu containere speciale pentru acest tip de echipament
- Containere de colectare la punctele de vânzare.

Acestea vor fi reciclate, prevenind împrăştierea substanţelor în mediul înconjurător, astfel încât componentele lor să poată fi reutilizate.

# **În ţările Uniunii Europene:**

Aceste puncte de colectare sunt accesibile în mod gratuit.

Toate produsele cu acest semn trebuie aduse la aceste puncte de colectare.

## <span id="page-8-0"></span>**În afara jurisdicţiei Uniunii Europene:**

Articolele de echipament cu acest simbol nu trebuie aruncate în containere obişnuite dacă în regiunea dvs. există instalaţii de colectare şi reciclare potrivite; trebuie duse la punctele de colectare pentru a fi reciclate.

**ATENŢIE:** RISC DE EXPLOZIE DACĂ BATERIA ESTE ÎNLOCUITĂ CU UN TIP INCORECT. ELIMINAȚI BATERIILE UZATE ÎN CONFORMITATE CU INSTRUCTIUNILE.

# **• ÎNCĂRCĂTOARELE:**

Încărcătoarele alimentate de la reţea vor funcţiona în domeniul de temperatură între: 0°C şi 40°C.

Încărcătoarele destinate telefonului dvs. mobil corespund standardului pentru utilizarea echipamentelor de tehnologia informatiei și de birotică. De asemenea, acestea sunt în conformitate cu Directiva 2009/125/ CE privind proiectarea ecologică. Datorită specificaţiilor electrice aplicabile, un încărcător achiziţionat într-o jurisdicție poate să nu funcționeze în altă jurisdicție. Acestea trebuie utilizate numai în acest scop.

Acest dispozitiv este compatibil cu tip de încărcător care respectă standardele de mai jos referitoare la încărcătorul normal pentru telefonul mobil:

- EN301 489-34 v2.1.1 (2017-04)
- EN 62684:2018

# **Undele Radio .................................**

Dovada conformității cu standardele internaționale (ICNIRP) sau cu Directiva Europeană 2014/53/EU (RED) este necesară pentru toate modelele de telefoane mobile înainte ca acestea să fie scoase pe piaţă. Protecția sănătății și siguranța pentru utilizator și alte persoane este o cerință esențială a acestor standarde sau a acestei directive.

#### ACEST DISPOZITIV RESPECTĂ DIRECTIVELE INTERNAŢIONALE PRIVIND EXPUNEREA LA UNDELE RADIO.

Dispozitivul dvs. mobil este un emiţător şi receptor radio. El este conceput să nu depăşească limitele de expunere la undele radio (câmpuri electromagnetice ale frecventelor radio) recomandate de directivele internationale. Directivele au fost dezvoltate de o organizaţie ştiinţifică independentă (ICNIRP) şi includ o marjă de siguranţă substanţială concepută să asigure siguranţa tuturor persoanelor, indiferent de vârstă şi stare de sănătate.

Directivele privind expunerea la undele radio utilizează o unitate de măsură cunoscută drept rata de absorbţie specifică sau SAR. Limita ratei de absorbție specifice (SAR) pentru dispozitivele mobile este de 2W/kg la SAR-ul pentru cap și la SAR-ul pentru corp, iar la SAR-ul pentru membre este de 4W/kg.

Testele pentru SAR sunt efectuate utilizând poziţii de operare standard, dispozitivul emiţând la cel mai înalt nivel certificat de putere pe toate benzile de frecvenţă testate. Cele mai ridicate valori ale SAR admise prin directivele ICNIRP pentru acest model de dispozitiv sunt:

#### 5033G

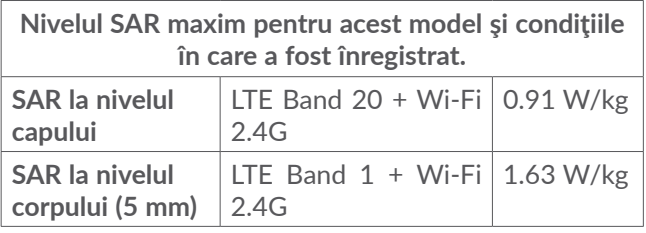

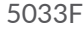

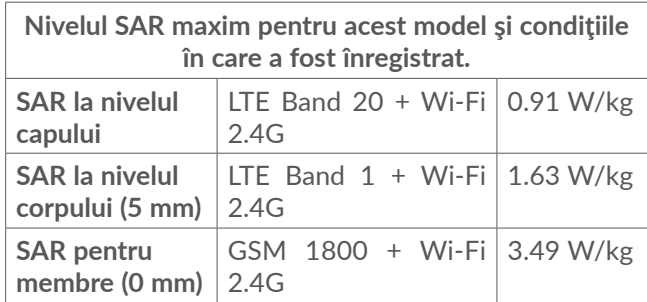

În timpul utilizării, valorile reale ale SAR pentru acest dispozitiv sunt, în general, cu mult inferioare valorilor enuntate mai sus. Acest lucru se datorează faptului că puterea de funcţionare a dispozitivului dvs. mobil scade automat când, pentru un anumit apel nu este necesară puterea completă, din motive de eficiență a sistemului și pentru a minimiza interferența în rețea. Cu cât puterea de ieşire a dispozitivului este mai mică, cu atât mai mică va fi valoarea SAR.

Au fost efectuate teste privind valoarea SAR de la nivelul corpului la o distanţă de separare de 5 mm. Pentru a respecta directivele privind expunerea la frecventele radio în timpul functionării la nivelul corpului, dispozitivul trebuie poziţionat la minim această distanţă faţă de corp. În cazul în care nu utilizaţi un accesoriu aprobat, asiguraţi-vă că produsul pe care îl utilizaţi nu conţine metale şi poziţionează telefonul la distanţa indicată fată de corpul dvs.

O serie de organizaţii, printre care Organizaţia Mondială a Sănătăţii şi Agenţia Guvernamentală pentru Alimente şi Medicamente din America (FDA) au declarat că dacă unele persoane sunt îngrijorate şi doresc să reducă nivelul de expunere la radiaţii, se recomandă să utilizeze dispozitive de tip mâini-libere pentru a ţine telefonul la distanță de cap și corp în cursul convorbirilor, sau să reducă durata de timp petrecută vorbind la telefon.

Pentru informatii suplimentare, accesati site-ul web www.alcatelmobile.com.

Informatii suplimentare despre câmpurile electromagnetice şi sănătatea publică sunt disponibile la adresa:

http://www.who.int/peh-emf.

Telefonul dvs. este echipat cu o antenă încorporată. Pentru funcţionarea optimă, trebuie să evitaţi atingerea sau degradarea sa.

Cum dispozitivele mobile oferă o gamă de funcţii, acestea pot fi utilizate în alte poziţii decât la ureche. În aceste circumstanţe dispozitivul va fi compatibil cu directivele când este utilizat cu căşti sau cablu de date USB. Dacă utilizaţi alte accesorii, asiguraţi-vă că produsul utilizat nu conţine metale şi că poziţionează telefonul la cel putin 5 mm fată de corp.

Vă atragem atenția că, prin utilizarea dispozitivului, unele date personale ar putea fi partajate cu dispozitivul principal. Dvs. aveți responsabilitatea de a vă proteja datele personale, de a nu le partaja cu dispozitive neautorizate sau cu dispozitive terță parte conectate la dispozitivul dvs. În cazul produselor cu funcții Wi-Fi, conectați-vă doar la rețele Wi-Fi de încredere. De asemenea, când utilizați produsul ca hotspot (dacă acest lucru este posibil), utilizați funcțiile de securizare a rețelei. Aceste măsuri de precauție vor contribui la prevenirea accesării neautorizate a dispozitivului dvs. Produsul dvs. poate stoca informații personale în diverse locuri, inclusiv pe cartela SIM, pe o cartelă de memorie şi în memoria încorporată. Nu uitați să ştergeți toate informațiile personale înainte de a recicla, returna sau oferi altcuiva dispozitivul. Selectați aplicațiile şi actualizările cu atenție şi instalați-le doar din surse de încredere. Anumite aplicații pot afecta performanța produsului dvs. şi/sau pot avea acces la informații private, cum ar fi detaliile privind contul, datele despre apeluri, detaliile privind poziția şi resursele de rețea.

<span id="page-11-0"></span>Rețineți că toate datele partajate cu TCL Communication Ltd. sunt stocate în conformitate cu legislația aplicabilă referitoare la protecția datelor. În acest sens, TCL Communication Ltd. implementează şi aplică măsuri adecvate de natură tehnică şi organizațională pentru a proteja toate datele personale, de exemplu împotriva procesării neautorizate sau ilegale şi a pierderii, distrugerii sau deteriorării unor astfel de date personale. Prin urmare, măsurile vor asigura un nivel de securitate adecvat ținând cont de

(i) posibilitățile tehnice disponibile,

(ii) costurile legate de implementarea măsurilor,

(iii) riscurile implicate de procesarea datelor personale şi

(iv) sensibilitatea datelor personale procesate.

Puteți accesa, consulta şi modifica informațiile personale în orice moment accesând contul sau profilul dvs. de utilizator ori contactându-ne direct. În cazul în care doriți să modificăm sau să ştergem datele dvs. personale, este posibil să vă solicităm să faceți dovada identității dvs. înainte de a putea procesa solicitarea.

# **Licențe.............................................**

**Micco** 

 $\circledast$ 

Logoul microSD este o marcă comercială.

Cuvântul și logourile Bluetooth sunt deținute de Bluetooth SIG, Inc. și orice utilizare a acestor mărci de către TCL Communication Ltd. și filialele sale se face pe baza unei licențe. Alte mărci comerciale și denumiri înregistrate aparțin firmelor respective.

Număr de identificare declarație Bluetooth pentru **Alcatel 5033G/5033F**: D038401

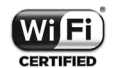

Logoul Wi-Fi este o marcă de certificare din partea Wi-Fi Alliance.

Acest echipament poate fi utilizat în toate țările europene.

Acest dispozitiv poate fi utilizat fără restricții în orice stat membru UE.

Google, logoul Google, Android, logoul Android, Google Search ™, Google Maps ™, Gmail TM, YouTube, Magazin Google Play, Google Latitude ™ și Hangouts ™ sunt mărci comerciale ale Google Inc.

<span id="page-12-0"></span>Robotul Android este reprodus sau modificat din creația realizată și distribuită de către Google și utilizat în conformitate cu termenii descriși în Creative Commons 3.0 - Licență de Atribuire (textul se va afișa dacă atingeți **Informații legale Google** în **Setări** > **Despre telefon** > **Precizări legale**) (1).

Ați cumpărat un produs care folosește programele open source (http://opensource.org/) mtd, msdosfs, netfilter/iptables și initrd în cod mașină și alte programe open source licențiate sub licența GNU General Public Licence și Apache Licence.

La cerere, vă vom furniza copii complete ale codurilor sursă corespunzătoare pe o perioadă de 3 ani de la distribuirea produsului de către TCL Communication Ltd.

Puteți descărca codurile sursă de la adresa http:// sourceforge.net/projects/alcatel/files/. Obținerea codurilor sursă de pe internet este gratuită.

Prin prezenta, dorim să vă atragem atenția asupra faptului că garanția utilizatorului final privind încălcarea dreptului de proprietate intelectuală este limitată la UE/ SEE/Elveția.

Dacă și în măsura în care clientul final sau utilizatorul final exportă Produsul, îl ia asupra sa sau îl utilizează în afara UE/SEE/Elveția, nicio responsabilitate, garanție sau despăgubire din partea producătorului și furnizorilor acestuia aferente Produsului nu va fi valabilă (inclusiv toate despăgubirile legate de încălcarea dreptului de proprietate intelectuală).

# **Informații generale.......................**

- **Adresă de internet:** www.alcatelmobile.com
- **Linie de asistență:** consultați broșura "SERVICII" pe care ați primit-o împreună cu telefonul sau accesați site-ul nostru.
- **Producător:** TCL Communication Ltd.
- **Adresă:** 5/F, Building 22E, 22 Science Park East Avenue, Hong Kong Science Park, Shatin, NT, Hong Kong
- **Cale de etichetare electronică:** atingeți **Setări** > **Regulament și siguranță** sau tastați \*#07# pentru a afla mai multe informații despre etichetare (1).

 $(1)$  Este posibil să nu fie disponibilă în funcție de țară.

Pe site-ul nostru veți găsi secțiunea FAQ (întrebări frecvente - în limba engleză și alte limbi, în funcție de disponibilitatea serverului nostru). De asemenea, pentru orice eventuală întrebare ne puteți contacta prin e-mail.

Acest echipament radio funcționează cu următoarele benzi și valori de putere maximă de frecvență radio:

GSM 900: 33.3 dBm

GSM 1800: 30.3 dBm

UMTS B1/8 (2100/900): 24 dBm

LTE FDD B1 (2100): 24.5 dBm

LTE FDD B3/8/20 (1800/900/800): 24 dBm

LTE FDD B7 (2600): 22.7 dBm

Bluetooth bandă de 2,4 GHz: 7.81 dBm

Bluetooth LE bandă de 2,4 GHz: 0.02 dBm

802.11 b/g/n bandă de 2,4 GHz: 17.58 dBm

#### • **Informații de reglementare**

Prin prezenta, TCL Communication Ltd. declară că echipamentul radio **Alcatel 5033G/5033F** este în conformitate cu Directiva 2014/53/UE.

Textul integral al declarației de conformitate UE este disponibil la următoarea adresă de internet: http:// www.alcatelmobile.com/EU\_doc.

### • **Informații suplimentare**

Prezentarea accesoriilor și a componentelor, inclusiv software, care fac posibilă funcționarea echipamentului radio în modul în care a fost prevăzut, poate fi găsită în textul integral al declarației de conformitate UE la următoarea adresă de internet: http://www. alcatelmobile.com/EU\_doc.

### **Protecție împotriva furtului (1)**

Telefonul dvs. este identificat de un IMEI (număr de serie al telefonului) indicat pe eticheta de pe ambalaj și în memoria aparatului. Vă recomandăm să notați numărul prima dată când utilizați telefonul prin introducerea secvenței \*#06# și să-l păstrați într-un loc sigur. Este posibil să vă fie cerut de către poliție sau operatorul dvs. dacă telefonul vă este furat. Acest număr permite blocarea telefonului dvs. mobil, împiedicând utilizarea sa de către alte persoane, chiar cu o cartelă SIM diferită.

#### **Declinarea responsabilității**

Pot fi unele diferențe între descrierea din manualul de utilizare și funcționarea telefonului, în funcție de ediția software-ului de pe telefonul dvs. sau servicii specifice operatorului.

Compania TCL Communication Ltd. nu va fi făcută responsabilă pentru aceste diferențe, dacă ele există,

(1) Contactați operatorul de rețea pentru a verifica disponibilitatea serviciului.

și nici pentru potențialele consecințe ale acestora, responsabilitatea pentru acestea fiind purtată exclusiv de operator. Acest receptor poate conține materiale, inclusiv aplicații și software în formă executabilă sau cu cod sursă, furnizat de terți pentru includerea în acest receptor ("materiale furnizate de terți"). Toate materialele furnizate de terți din acest telefon sunt furnizate "ca atare", fără niciun fel de garanție, expresă sau implicită. Cumpărătorul înțelege că TCL Communication Ltd. respectă toate obligațiile legate de calitate care îi revin în calitate de producător de dispozitive mobile și receptoare, respectând drepturile de proprietate intelectuală. TCL Communication Ltd. nu va fi responsabilă pentru incapacitatea sau defecțiunile materialelor furnizate de terți în funcționarea pe acest telefon sau în interacțiunea cu orice alt dispozitiv. În limita maximă permisă de lege, TCL Communication Ltd. nu își asumă nicio răspundere pentru pagubele, cererile, procesele sau acțiunile și în mod particular dar fără a se limita la - acțiunile juridice civile, sub orice teorie privind răspunderea, care ar putea apărea din utilizarea, prin orice mijloc, sau încercarea de utilizare a acestor materiale furnizate de terți. În plus, aceste materiale furnizate de terți, oferite în mod gratuit de TCL Communication Ltd. pot să facă în viitor obiectul unor actualizări plătite; TCL Communication Ltd. nu își asumă răspunderea cu privire la aceste costuri suplimentare, care vor reveni exclusiv cumpărătorului.

Compania TCL Communication Ltd. nu va putea fi făcută responsabilă pentru indisponibilitatea niciunei aplicații, deoarece disponibilitatea acestora depinde de țară și de operatorul din zona în care se află cumpărătorul. TCL Communication Ltd. își rezervă dreptul ca, în orice moment, să introducă sau să elimine materiale furnizate de terți în sau din telefoanele sale fără nicio notificare prealabilă; compania TCL Communication Ltd. nu va putea fi făcută responsabilă de către client pentru nicio consecință a unei astfel de eliminări.

# <span id="page-15-0"></span>**1 Telefonul dvs. mobil ..............**

# **1.1 Taste și conectori**

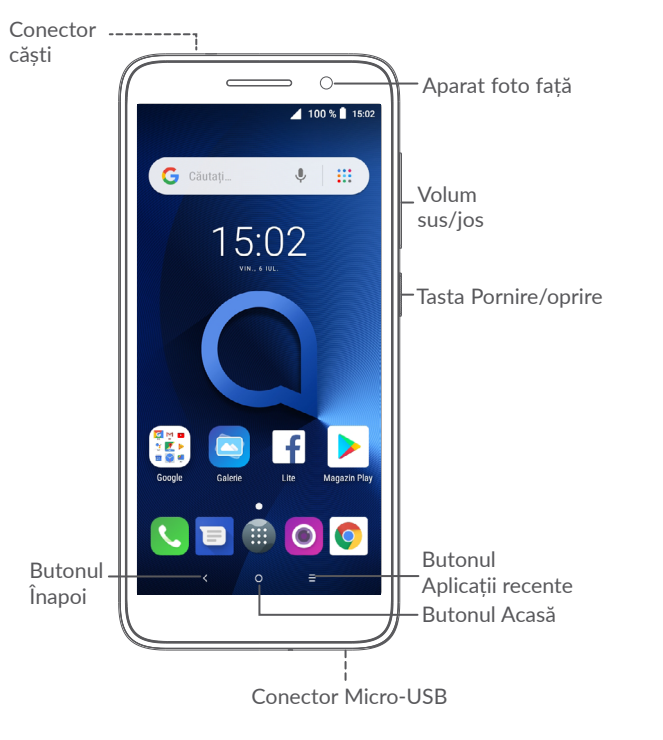

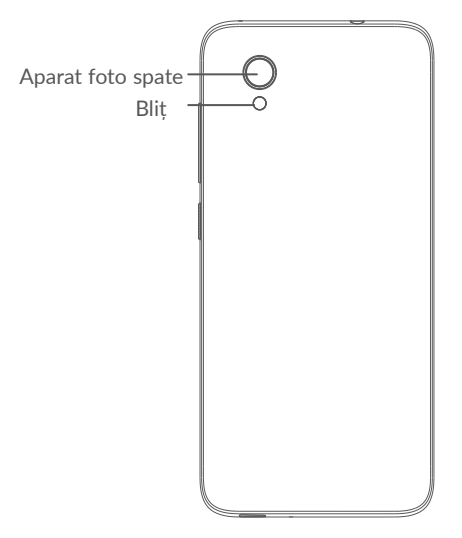

### **Butonul Înapoi**

• Atingeți pentru a reveni la ecranul anterior sau pentru a închide o casetă de dialog, un meniu de opțiuni, panoul de notificări etc.

#### **Butonul Acasă**

- Din orice aplicație sau ecran, atingeți această tastă pentru a reveni la ecranul principal.
- Atingeți lung pentru a deschide Google Now. Puteți obține ajutor, cum ar fi indicații de orientare și informații privind restaurantele pe baza conținutului detectat pe ecran.

### <span id="page-16-0"></span>**Butonul Aplicații recente**

• Atingeți pentru a deschide o afișare tip carte de vizită a aplicațiilor pe care le-ați utilizat recent.

## **Tasta Pornire/oprire**

- Apăsați: blocați ecranul/activați ecranul.
- Apăsați lung: afișați meniul pop-up din care puteți selecta opțiunile **Repornire/Oprire/ Mod avion**.
- Apăsați lung **tasta Pornire/oprire** și tasta **Volum jos** pentru a realiza o captură de ecran.
- Apăsați lung tasta **Pornire/oprire** timp de cel puțin 10 secunde pentru a forța repornirea.

# **Taste de volum**

- În modul de apelare, reglează volumul apelului.
- În modul Muzică/Video/Trimitere în flux, reglează volumul aplicațiilor multimedia.
- În modul general, reglează volumul soneriei.
- Dezactivează soneria în cazul unui apel primit.
- În modul de previzualizare al aparatului foto, apăsați **tasta Volum sus** sau **Volum jos** pentru a face o fotografie sau apăsați lung pentru a realiza o fotografie în rafală.

# **1.2 Noțiuni introductive**

# **1.2.1 Configurarea**

- **1** Instalarea și scoaterea capacului din spate.
- **2** Introducerea și scoaterea cartelei microSD.
- **3** Introducerea și scoaterea cartelei SIM.

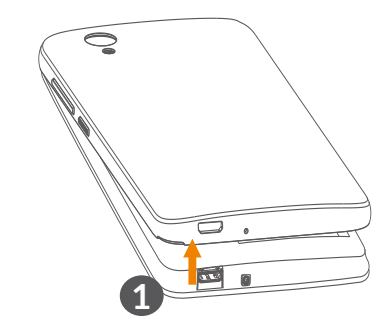

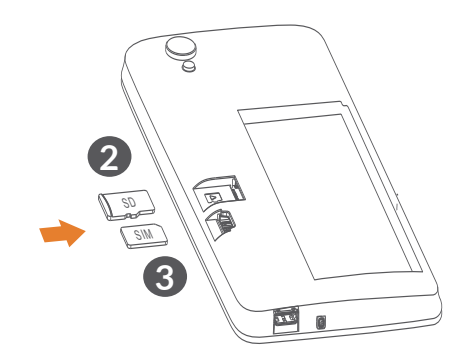

**5033F**

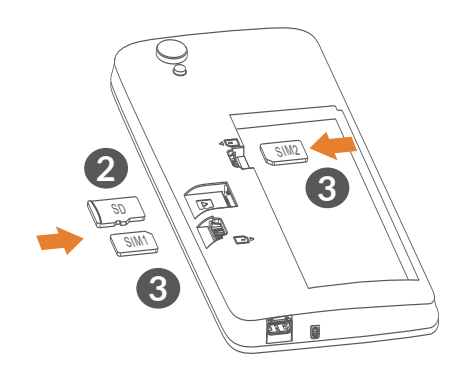

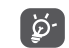

Telefonul dvs. acceptă numai cartele nano-SIM. Nu încercați să introduceți alte tipuri de cartele SIM, cum ar fi mini sau micro, pentru că este posibil să deteriorați telefonul.

**Încărcarea bateriei**

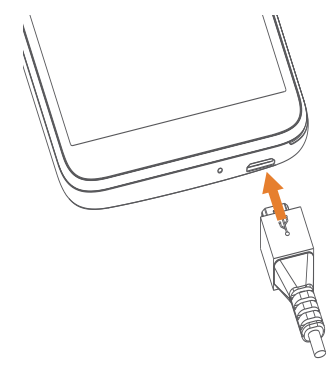

Vă recomandăm să încărcați complet bateria ( $\blacksquare$ ). Starea de încărcare a bateriei este indicată de un procentaj afișat pe ecran. Procentajul crește pe măsură ce telefonul se încarcă.

်စွဲ-၂

Pentru a reduce consumul de curent și risipa de energie, când bateria este încărcată complet, deconectați încărcătorul de la priză, opriți funcțiile Wi-Fi, GPS și Bluetooth sau aplicațiile care rulează în fundal când acestea nu sunt utilizate, reduceți durata de iluminare a fundalului etc.

## <span id="page-18-0"></span>**1.2.2 Pornirea telefonului**

Mențineți apăsată tasta **Pornire/oprire** până când telefonul pornește, deblocați telefonul (Glisare, PIN, parolă sau model) dacă este necesar, apoi confirmați. Se va afișa ecranul principal.

Dacă nu știți codul PIN sau l-ați uitat, contactați operatorul de rețea. Vă recomandăm să vă notați codul PIN și să-l păstrați în siguranță.

## **1.2.3 Oprirea telefonului**

Apăsați lung tasta **Pornire/oprire** până când apar opțiunile, apoi selectați opțiunea de **Oprire**.

# **1.3 Ecranul principal**

Puteți aduce toate elementele (aplicații, comenzi rapide, dosare și widget-uri) care vă plac și pe care le utilizați cel mai frecvent în ecranul principal, pentru a avea acces rapid la ele. Atingeți butonul **Acasă** pentru a comuta pe ecranul principal.

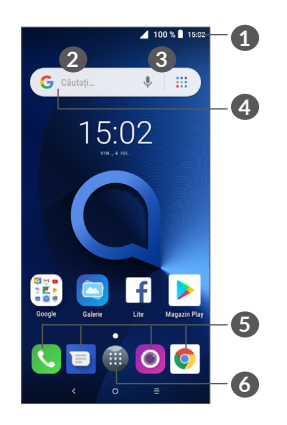

#### **1 Bara de stare**

- Indicatori stare/notificare
- Atingeți și trageți în jos pentru a deschide panoul de notificări.
- **4 Bara de căutare Google**
	- Atingeți **2** pentru a accesa ecranul de căutare text.
	- Atingeți **3** pentru a accesa ecranul de căutare voce.
- **5 Aplicații din bara cu favorite**
	- Accesați aplicația.
	- Atingeti lung pentru a muta sau șterge aplicații.

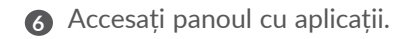

#### **Ecran reversibil**

Telefonul dvs. acceptă funcția de ecran reversibil. Din ecranul principal, atingeți pictograma  $\blacksquare$  pentru a deschide panoul cu aplicații, apoi atingeți **Setări > Afișaj > Rotire automată ecran**, pentru a activa funcția.

### **1.3.1 Utilizarea ecranului tactil**

Atingere  $\sqrt[8]{\ }$ 

Pentru a accesa o aplicație, atingeți-o cu degetul.

**Apăsare lungă** 

Pentru a accesa opțiunile disponibile pentru un element, atingeți lung elementul respectiv. De exemplu, selectați un contact din Agendă și atingeți-l lung, iar pe ecran va apărea o listă de opțiuni.

# **Tragere**

Atingeți lung un element și trageți-l într-un alt loc.

**Glisare** 

Glisați ecranul pentru a derula în sus și în jos aplicațiile, imaginile și paginile web. Puteți glisa ecranul și pe orizontală.

**Tragere rapidă** 

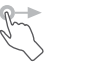

Similară cu glisarea, tragerea rapidă este o mișcare mai fină și mai rapidă.

# **Ciupire/Întindere**

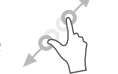

Așezați două degete pe ecran și depărtați-le sau apropiați-le pentru a mări sau micșora un element de pe ecran.

Telefonul acceptă și funcția de micșorare/mărire cu un deget în **Aparatul foto** și **Galerie**. Atingeți de două ori ecranul pentru a micșora/mări imaginea.

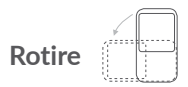

Modificarea automată a orientării ecranului din portret în vedere întorcând telefonul pentru o mai bună vizualizare a ecranului.

# **1.3.2 Bara de stare**

Din bara de stare, puteți vizualiza atât starea telefonului (în dreapta) cât și informațiile de notificare (în stânga).

Trageți în jos bara de stare pentru a afișa notificările și trageți din nou pentru a accesa panoul de setări rapide.

Atingeți și trageți în sus pentru a-l închide. Când există notificări, le puteți atinge pentru a le accesa.

## **Panou de notificări**

Când există notificări, atingeți și trageți în jos bara de stare pentru a deschide panoul de notificări și a citi informații mai detaliate.

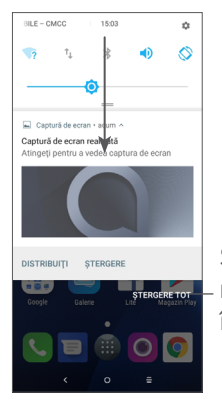

Ștergeți toate notificările (notificările în curs vor rămâne)

# **Panoul de setări rapide**

Atingeți și trageți în jos panoul de notificări pentru a deschide Panoul de setări rapide. Puteți să activați sau să dezactivați funcții sau să schimbați moduri prin atingerea pictogramelor.

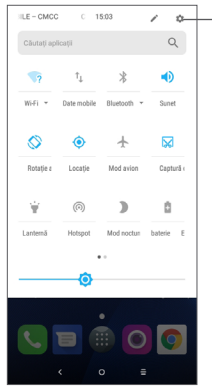

Accesați meniul de **Setări,** pentru a afișa lista completă de setări.

# **1.3.3 Blocarea și deblocarea ecranului**

Pentru a vă proteja telefonul și confidențialitatea datelor dvs., puteți bloca telefonul cu un model, un cod PIN, o parolă, o amprentă digitală etc.

#### **Crearea unui model de deblocare a ecranului**

• Din ecranul principal, atingeți pictograma **in** pentru a deschide panoul cu aplicații, apoi atingeți **Setări > Securitate și locație > Blocare ecran**.

• Setați-vă propriul model.

## **Blocarea ecranului telefonului**

Apăsați o dată tasta **Pornire/oprire,** pentru a bloca ecranul.

# **Deblocarea ecranului telefonului**

Pentru a debloca ecranul, apăsați o dată tasta **Pornire/ oprire** pentru iluminarea ecranului, desenați prin glisare modelul de deblocare creat, introduceți codul PIN sau parola, atingeți senzorul de amprentă digitală etc.

Dacă ați ales opțiunea **Glisare** pentru deblocarea ecranului, puteți apăsa tasta **Pornire/oprire** pentru a aprinde ecranul, apoi glisați în sus pentru a debloca ecranul.

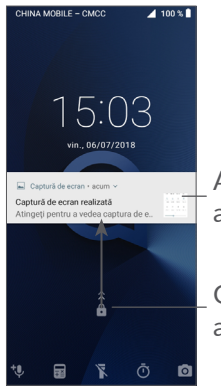

Atingeți de două ori pentru a accesa ecranul cu detaliile.

Glisați în sus pentru a debloca ecranul.

# **1.3.4 Personalizarea ecranului principal**

### **Adăugare**

Atingeți lung un dosar, o aplicație sau un widget și trageți elementul în ecranul principal dorit.

## **Repoziționare**

Apăsați lung un element și trageți-l în poziția dorită, apoi eliberați-l. Puteți muta elemente atât în ecranul principal, cât și în bara Favorite. Țineți pictograma pe marginea stângă sau dreaptă a ecranului pentru a trage elementul într-un alt ecran principal.

## **Eliminare**

Apăsați lung un element și trageți-l deasupra pictogramei **Eliminare**, apoi eliberați-l.

## **Crearea dosarelor**

Pentru îmbunătățirea organizării comenzilor rapide sau aplicațiilor din ecranul principal și bara Favorite, le puteți adăuga la un dosar prin așezarea lor unul peste celălalt. Pentru redenumirea unui dosar, deschideți-l și atingeți bara de titlu a acestuia pentru a introduce noul nume.

#### **Personalizarea imaginii de fundal**

Atingeți lung o zonă goală din ecranul principal, apoi atingeți opțiunea **IMAGINI DE FUNDAL** pentru a personaliza imaginea de fundal.

# **1.3.5 Widget-uri și aplicații utilizate recent**

### **Afișarea widget-urilor**

Atingeți lung zona goală din ecranul principal, apoi atingeți opțiunea **WIDGET-URI** pentru a afișa toate widget-urile.

Atingeți widget-ul selectat și glisați-l pentru a-l muta în ecranul preferat.

#### **Consultarea aplicațiilor utilizate recent**

Pentru a vedea aplicațiile utilizate recent, atingeți butonul **Aplicații recente** Atingeți o pictogramă din fereastră pentru a deschide aplicația.

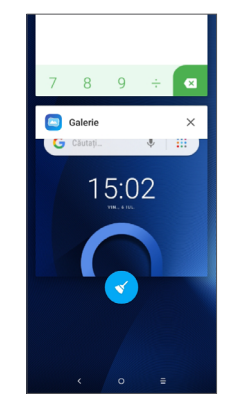

Atingeți o miniatură și glisați-o spre stânga/dreapta sau atingeți **X** pentru a închide o aplicație.

Atingeți din partea de jos a ecranului pentru a închide toate aplicațiile care rulează.

# **1.3.6 Reglarea volumului**

#### **Utilizarea tastei de volum**

Atingeți tasta **Volum**, pentru a regla volumul. Pentru activarea modului vibrații, apăsați tasta **Volum jos** până când telefonul vibrează.

#### **Utilizarea meniului cu setări**

Din ecranul principal, atingeți pictograma  $\blacksquare$  pentru a deschide panoul cu aplicații, apoi atingeți **Setări > Sunet**, pentru a seta volumul materialelor media, soneriilor, alarmelor etc.

# <span id="page-23-0"></span>**Introducerea textului.**

# **2.1 Prin tastatura virtuală**

# **Setări tastatură virtuală**

Accesați **Setări > Sistem > Limbă și introducere > Tastatură virtuală,** atingeți tastatura pe care doriți să o setați și vor fi disponibile mai multe setări.

### **Modificarea orientării tastaturii virtuale**

Întoarceți telefonul într-o parte sau pe verticală pentru a modifica orientarea tastaturii virtuale. Puteți să reglați această opțiune prin modificarea setărilor (atingeți **Setări > Afișaj > Rotire automată ecran**).

## **2.1.1 Gboard**

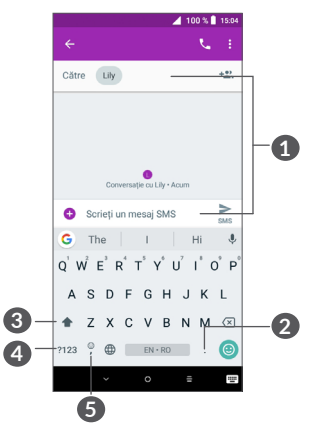

- **1** Introduceti text sau numere.
- **2** Atingeți lung pentru a selecta simboluri.
- **3** Comutați între modurile "abc/Abc"; apăsați lung pentru a comuta la modul "abc/ABC".
- **4** Comutați la tastatura cu simboluri și tastatura numerică.
- **5** Atingeți lung pentru a afișa opțiunile de introducere a textului.

# <span id="page-24-0"></span>**2.2 Modificare text**

Puteți modifica textele pe care le-ați introdus.

- Apăsați lung sau atingeți de două ori partea de text pe care doriți să o modificați.
- Trageți tabulatoarele pentru a modifica textele selectate.
- Vor apărea opțiunile următoare: **DECUPARE**, **COPIERE**, **PARTAJARE** și **SELECTARE TOT.**

## **De asemenea, puteți introduce texte noi dacă doriți.**

- Atingeți zona în care doriți să tastați sau apăsați lung pe o zonă liberă; cursorul va pâlpâi și va apărea fila. Trageți tabulatorul pentru mutarea cursorului.
- Dacă ați decupat sau copiat vreun text, atingeți tabulatorul pentru a afișa opțiunea **LIPIRE** care vă permite să lipiți orice text copiat anterior.

# **3 Apel telefonic, Jurnal de apeluri și Agendă ...................**

**3.1 Apelarea.............................................**

# **3.1.1 Efectuarea unui apel**

Pentru a efectua un apel, atingeți  $\Box$  în bara Favorite.

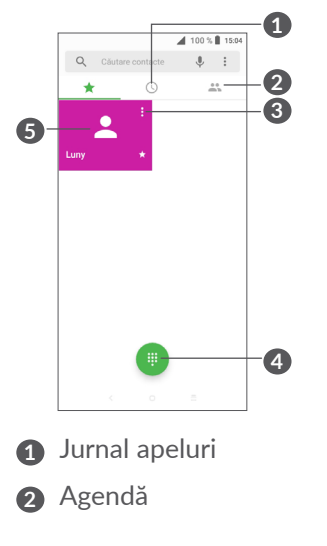

- **3** Afișați informațiile detaliate privind contactul. De asemenea, puteți să modificați, să ștergeți și să partajați contactul sau să trimiteți un mesaj către acesta.
- **4** Afișați tastatura
- **5** Apelați numărul previzualizat.

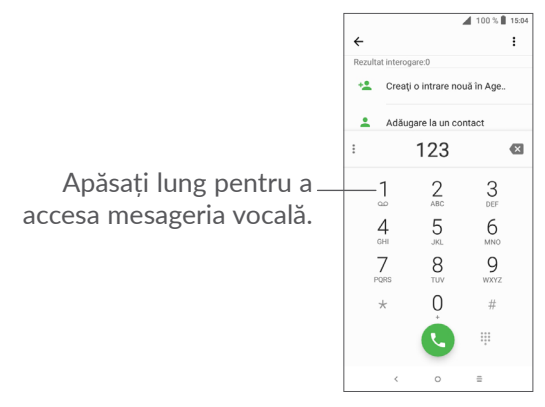

Introduceti numărul dorit de la tastatură și atingeți pentru a efectua apelul sau selectați un contact din **AGENDĂ** sau **JURNALUL APELURI** prin glisarea sau atingerea filelor, apoi atingeți copentru a efectua apelul.

Numărul introdus poate fi salvat în **Agendă** prin atingerea pictogramei **Creare contact nou a** sau a pictogramei **Adăugare la un contact** .

Dacă introduceți un număr greșit, puteți șterge cifrele incorecte atingând x.

Pentru a încheia o convorbire, atingeti tasta ...

#### **Apel internațional**

Pentru a efectua un apel internațional, atingeți lung  $t$ asta  $0$  pentru a introduce caracterul  $+$ ", apoi introduceti prefixul internațional al țării, urmat de numărul de telefon complet și atingeți pictograma ...

## **Apel de urgență**

Dacă telefonul dvs. se află în aria de acoperire, formați numărul de urgență și atingeți , pentru a efectua un apel de urgență. Acest serviciu funcționează chiar și fără o cartelă SIM și fără a tasta codul PIN.

# **3.1.2 Preluarea sau respingerea unui apel**

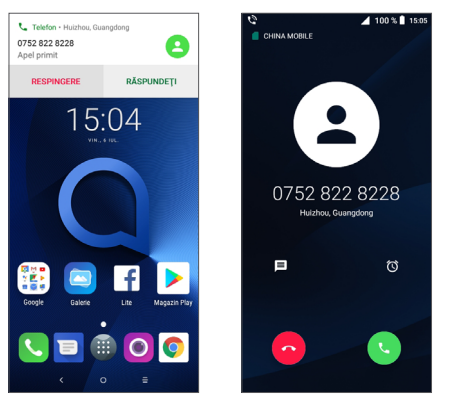

Când primiți un apel, în partea de sus a ecranului va apărea o fereastră privind apelul. Atingeți opțiunea **RESPINGERE** pentru a respinge un apel sau opțiunea **PRELUARE** pentru a-l prelua. Atingeți fereastra de apel pentru a accesa ecranul de apel al aplicației Telefon.

În ecranul privind apelul din aplicația Telefon:

- atingeti **D** pentru a prelua apelul;
- atingeți o pentru a respinge apelul;
- atingeți  $\blacksquare$  pentru a respinge apelul și a trimite un mesaj setat în prealabil;
- $\bullet$  atingeți  $\circ$  pentru a seta un memento de reapelare.

## **3.1.3 Apelarea mesageriei vocale**

Mesageria vocală este oferită de rețeaua dvs., pentru a nu pierde apelurile. Aceasta funcționează ca un robot telefonic pe care îl puteți consulta în orice moment.

Pentru a accesa mesageria vocală, apăsați lung 1.

Dacă primiți un mesaj vocal, o apare în bara de stare. Deschideți panoul de notificări și atingeți **Mesaj vocal nou**.

# **3.1.4 În timpul unui apel**

Pentru a regla volumul în timpul unui apel, apăsați tasta **Volum**.

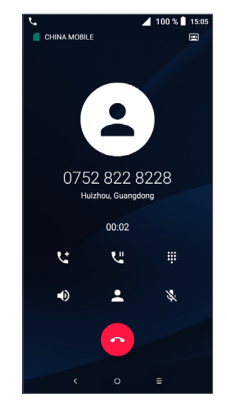

Încheiați apelul în curs.

- Atingeți o dată pentru a activa difuzorul în timpul apelului în curs. Atingeți din nou această pictogramă pentru a dezactiva difuzorul.
- Atingeti o dată pentru a opri sunetul apelului în curs. Atingeți din nou această pictogramă pentru a anula modul silențios.
- Afișați tastatura de formare a numărului.
- **L<sup>u</sup>** Atingeti o dată pentru a pune în asteptare apelul în curs. Atingeți din nou această pictogramă pentru a recupera apelul.
- **Latingeți pentru a adăuga un alt apel.**

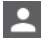

- Atingeți pentru a deschide opțiunile privind **Agenda**.
- Pentru a evita acționarea accidentală a ecranului  $\oint \vec{\mathcal{P}}$ tactil în timpul apelului, ecranul se va bloca automat când utilizatorul va apropia telefonul de ureche și se va debloca atunci când telefonul va fi îndepărtat.

# **3.1.5 Gestionarea mai multor apeluri**

Cu acest telefon, puteți gestiona mai multe apeluri în același timp.

# **Trecerea de la un apel la altul**

Când acceptați două apeluri, atingeți numele sau numărul contactului pentru a comuta între cele două linii. Apelul în curs este pus în asteptare și puteti conecta celălalt apel.

## **Apelurile de conferință (1)**

Puteți configura un apel de conferință în modul prezentat în continuare.

- Efectuați un apel către primul participant la apelul de conferință.
- Atingeti  $\mathbf{t}$ , pentru a adăuga un alt apel.
- Introduceți numărul de telefon al persoanei pe care doriți să o adăugați la conferință și atingeți . De asemenea, puteți adăuga participanți din **Jurnal apeluri** sau **Agendă**.
- Atingeți  $f$  pentru a începe conferința.
- Atingeți o pentru terminarea apelului de conferință și deconectarea tuturor participanților.

# **3.1.6 Setări apeluri**

Atingeți din ecranul de **Apelare**, apoi atingeți **Setări** pentru a seta numărul de telefon și contactele.

 $(1)$  În funcție de operatorul rețelei dvs.

# <span id="page-28-0"></span>**3.2 Jurnal apeluri**

Puteți accesa jurnalul de apeluri atingând  $\odot$  din ecranul de **Apelare**, pentru a afișa apelurile pierdute, apelurile efectuate și apelurile primite.

Atingeti (i) pentru a vedea informațiile sau alte operațiuni. Puteți efectua un apel nou, puteți trimite un mesaj SMS la persoana de contact sau la numărul dorit și puteți vedea informații detaliate despre apel ori puteți șterge apelul.

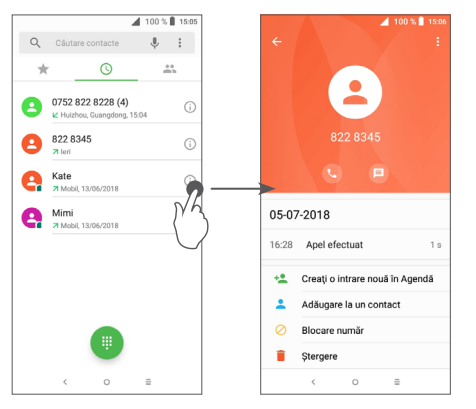

Atingeți pentru **Ștergerea întregului conținut**.

# **3.3 Agendă ..............................................**

**Opțiunea "Contacte"** vă permite accesul rapid și ușor la persoana pe care doriți să o contactați.

Puteți afișa și crea contacte în telefonul dvs. și le puteți sincroniza cu contactele din contul Gmail sau alte aplicații de pe web sau din telefon.

## **3.3.1 Consultarea agendei**

Pentru a afișa contactele dvs., atingeți **e** din sertarul de aplicații.

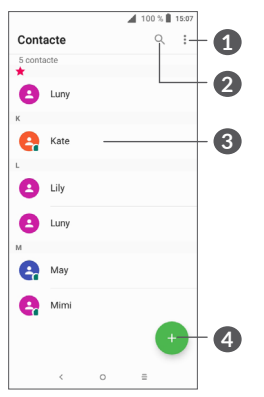

- **1** Afișați meniul de opțiuni pentru lista de contacte.
- **2** Atingeți pentru a căuta contacte.

#### **3** Deschideți panoul Contact rapid

Apăsați lung pentru a selecta contactul(contactele) de șters

**4** Adăugați un contact nou

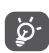

Contactul pe care l-ați șters va fi șters și din alte aplicații de pe telefon sau de pe web la următoarea sincronizare a telefonului.

# **3.3.2 Adăugarea unui contact**

Atingeti e din lista de contacte, pentru a crea un contact nou.

Trebuie să introduceți numele contactului și alte informații de contact. Derulând ecranul în sus și în jos, vă puteți deplasa de la un câmp la altul.

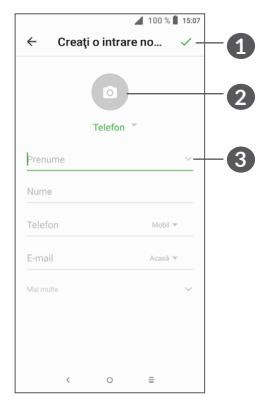

- **1** Când ați terminat, atingeți pictograma pentru salvare.
- **2** Selectați o imagine sau realizați o fotografie pentru contact.
- **3** Atingeți pentru a afișa etichetele disponibile.

#### **Adăugarea/eliminarea din Favorite (1)**

Pentru a adăuga un contact la favorite, puteți atinge un contact pentru afișarea detaliilor, apoi atingeți  $\frac{1}{2}$ , pentru adăugarea contactului la favorite.

Pentru a elimina un contact din favorite, atingeți steaua  $\triangleq$  din ecranul cu detaliile contactului.

# **3.3.3 Modificarea contactelor dvs.**

Pentru a modifica datele unui contact, atingeti  $\triangle$  în ecranul cu detaliile contactului.

Când ați terminat, atingeți pentru a salva.

 $(1)$  Numai contactele din telefon și cont pot fi adăugate la Favorite.

# **3.3.4 Utilizați opțiunea Contact rapid pentru Android**

Atingeți un contact pentru a accesa opțiunea Contact rapid pentru Android. Puteti atinge apoi e sau numărul pentru a efectua un apel. Pentru a trimite un mesaj, atingeti  $\blacksquare$ .

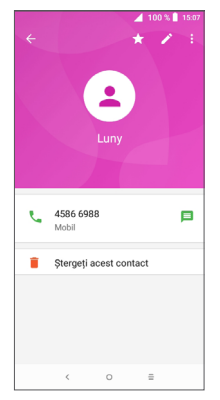

Pictogramele disponibile pe panoul Contact rapid depind de informațiile pe care le aveți pentru contactul respectiv și de aplicațiile și conturile de pe telefonul dvs.

# **3.3.5 Importarea, exportarea și partajarea contactelor**

Puteți importa sau exporta contacte între telefon, cartela SIM și memoria telefonului.

Din ecranul Agendă, atingeți • pentru a accesa meniul de opțiuni. Atingeți **Setări > Importare/Exportare**, apoi selectați opțiunea dorită pentru a importa/exporta contacte din/în conturile dvs., de pe / pe cartela SIM, din/în telefon, din/în memoria internă, de pe / pe cartela microSD etc.

Puteți partaja un singur contact sau mai multe contacte cu alte persoane trimițând cartea de vizită a contactului prin Bluetooth, Gmail etc.

Atingeți contactul pe care doriți să-l partajați, atingeți și **Partajare** din ecranul cu detaliile contactului. Selectați numărul pe care doriți să îl partajați, atingeți , apoi selectați aplicația cu care doriți să efectuați această acțiune.

# **3.3.6 Afișarea contactelor**

Puteți configura lista de contacte pe care doriți să le afișați pentru fiecare cont, în Lista de contacte. Atingeți și **Contacte de afișat** din ecranul listei de contacte, apoi puteți alege contactele pe care doriți să le afișați.

Atingeți și apoi **Setări > Opțiuni de afișare** pentru a sorta lista în funcție de **Prenume** sau **Nume de familie**, precum și pentru a afișa numele contactelor cu **Prenumele în față** sau **Numele de familie în față**.

# **3.3.7 Îmbinarea/Separarea contactelor**

Pentru a evita dublurile, puteți adăuga orice informație de contact nouă la contactele deja existente, printr-o singură acțiune.

Atingeți contactul la care doriți să adăugați informații, atingeți pentru a accesa ecranul de modificare a contactului. Atingeți: din nou, apoi atingeți opțiunea **Îmbinare**.

În acest moment vi se cere să selectați contactul ale cărui informații doriți să le îmbinați cu primul contact. Informațiile de la al doilea contact sunt adăugate la primul, iar al doilea contact nu va mai fi afișat în lista de contacte.

Pentru separarea informațiilor despre contact, atingeți contactul ale cărui informații doriți să le separați, atingeți pentru a accesa ecranul pentru modificarea contactului, atingeți : din nou; apoi atingeți Afișare **contacte îmbinate**; atingeți **SEPARARE** pentru a confirma.

## **3.3.8 Sincronizarea contactelor din mai multe conturi**

Contactele, datele sau alte informații pot fi sincronizate din mai multe conturi, în funcție de aplicațiile instalate pe telefonul dvs.

Pentru a adăuga un cont, atingeți : din lista de contacte și atingeți **Setări > Conturi** sau, din ecranul principal, atingeți , apoi **Setări > Utilizatori și conturi > Adăugare cont**.

Vi se va solicita să selectați tipul de conturi pe care doriți să le adăugați, cum ar fi Google, de la locul de muncă etc.

La fel ca în cazul configurării altor conturi, trebuie să introduceți informații detaliate, cum ar fi numele de utilizator, parola etc.

Puteți elimina un cont pentru a-l șterge din telefonul dvs. împreună cu toate informațiile asociate. Atingeți contul pe care doriți să-l ștergeți > atingeți **>** selectați **Eliminare cont** > Confirmare.

#### **Sincronizare automată**

În ecranul **Conturi,** atingeți **Sincronizare automată date**. Când opțiunea este activată, toate modificările aduse informațiilor pe telefon sau online vor fi sincronizate automat între ele.

<span id="page-32-0"></span>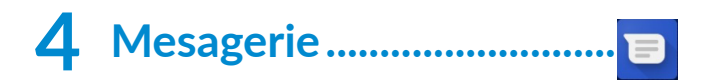

# **4.1 Crearea unui mesaj nou**

Cu acest telefon mobil puteți crea, modifica și primi mesaje SMS și MMS.

Pentru a accesa Mesageria, atingeți  $\blacksquare$ 

Din ecranul cu lista mesajelor, atingeți **e** pentru a scrie mesaje text/multimedia.

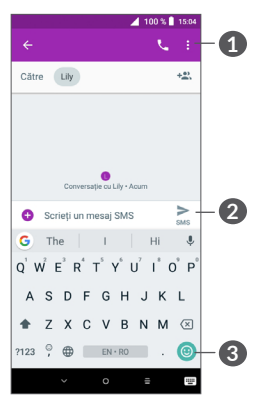

**1** Mai multe opțiuni

- **2** Trimitere mesaj text
- **3** Introducere emotigrame

Pentru a adăuga destinatari, introduceți numele sau numărul de telefon al destinatarului în bara **Către**. Atingeți bara în care apare textul **Introduceți mesajul**, pentru a introduce textul mesajului. Când ați terminat, atingeți  $\geq$  pentru a trimite mesajul text.

De asemenea, literele speciale (cu accente sau ်ဝှံ-၂ diacritice) vor mări dimensiunea SMS-ului. Din această cauză, pot fi trimise mai multe SMS-uri destinatarului.

### **Trimiterea unui mesaj multimedia**

Mesajele MMS vă permit să trimiteți fișiere video, imagini, fotografii, animatii, diapozitive și sunete către alte telefoane mobile compatibile și adrese e-mail.

Un SMS va fi convertit automat în MMS dacă sunt anexate fișiere media (imagine, fișier video, fișier audio etc.) sau se adaugă un subiect sau adrese e-mail.

Pentru a trimite un mesaj multimedia, introduceți numărul de telefon al destinatarului în bara **Către**. Atingeți bara în care apare textul **Introduceți mesajul**, pentru a introduce textul mesajului.

Atingeți **+** pentru a anexa o fotografie, un fișier video, audio etc.

Când ați terminat, atingeți  $\sum_{n=1}^{\infty}$  pentru a trimite mesajul multimedia.

# <span id="page-33-0"></span>**4.2 Gestionarea mesajelor**

Când primiti un mesai, pictograma  $\blacksquare$  va apărea în bara de stare, ca notificare. Trageți în jos bara de stare pentru a deschide panoul de notificări. Atingeți mesajul nou pentru a-l deschide și citi. De asemenea, puteți accesa aplicația Mesagerie și atinge mesajul pentru a-l deschide.

Mesajele sunt afișate sub forma unei conversații.

Atingeți un mesaj pentru a accesa ecranul pentru crearea mesajelor:

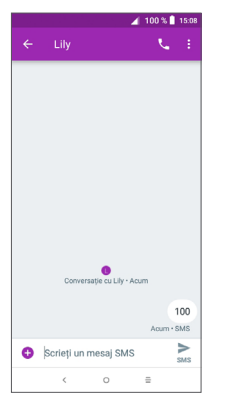

• Atingeți , pentru a apela numărul de telefon;

Pentru a modifica setările privind mesajele, atingeți • și selectați **Setări** în ecranul cu lista de mesaje.

# **5 Calendar, Ceas și Calculator**

#### **5.1 Calendar.............................................** 31

Puteți utiliza **Calendarul** pentru a monitoriza ședințele importante, întâlnirile etc.

Pentru a afișa calendarul și a crea evenimente, atingeți din ecranul principal, apoi atingeți opțiunea **Calendar**.

# **5.1.1 Vizualizare în moduri multiple**

Puteți afișa calendarul în modurile **Program, Zi, 3 zile, Săptămână** sau Lună; atingeți  $\equiv$  pentru a selecta.

# **5.1.2 Crearea de evenimente noi**

Puteți adăuga evenimente noi în orice mod de vizualizare a Calendarului.

- Atingeți **.**
- Completați toate informațiile necesare pentru acest eveniment nou. Dacă este un eveniment care durează întreaga zi, puteți selecta **Întreaga zi**.
- Invitarea oaspeților la eveniment. Introduceți adresele e-mail ale oaspeților pe care doriți să-i invitați, separate prin virgulă. Invitații vor primi o invitație prin calendar și e-mail.

<span id="page-34-0"></span>• Când ați terminat, atingeți opțiunea **SALVARE** din partea de sus a ecranului.

Pentru a crea rapid un eveniment din ecranele cu afișare de tip Săptămână, atingeți un spațiu gol pentru a selecta o zonă tintă care va deveni apoi ... după care atingeți pictograma pentru a crea evenimentul.

# **5.1.3 Ștergerea sau modificarea unui eveniment**

Pentru stergerea sau modificarea unui eveniment, atingeți evenimentul pentru a accesa ecranul de detalii. Atingeți **c** pentru a modifica evenimentul sau atingeți și apoi **Ștergere** pentru a-l șterge.

# **5.1.4 Memento eveniment**

Dacă este setat un memento pentru un eveniment, pictograma reprezentând evenimentul viitor  $\frac{1}{31}$  va apărea în bara de stare ca o notificare când sosește momentul mementoului.

Atingeți și trageți în jos bara de stare pentru a deschide panoul de notificări și atingeți numele evenimentului pentru a vedea lista de notificări din Calendar.

Atingeți butonul **Înapoi** pentru a pune în așteptare mementourile în bara de stare și în panoul de notificări.

# **5.2 Ceas ...................................................**

Telefonul dvs. mobil are un ceas integrat.

Pentru a afișa ora actuală, atingeți **de** din ecranul principal, apoi atingeți opțiunea **Ceas**.

# **5.2.1 Ora în lume**

Pentru a afișa ora în lume, atingeți  $\odot$  din ecranul Oră.

Atingeti o pentru a adăuga un fus orar.

# **5.2.2 Alarma**

Din ecranul Oră, atingeți (o pentru a accesa ecranul **ALARMĂ**.

Activați pentru a porni alarma.

Atingeți **et** pentru a adăuga o alarmă nouă:

Atingeți o alarmă existentă pentru a accesa ecranul de modificare a alarmei.

Atingeți pentru a șterge alarma selectată.

## **5.2.3 Numărătoare inversă**

Din ecranul Oră, atingeți v pentru a accesa ecranul **TEMPORIZATOR**.

- Introduceți ora. Ora trebuie introdusă în ordinea: secunde, minute și ore.
- Atingeți **D** pentru a porni numărătoarea inversă.

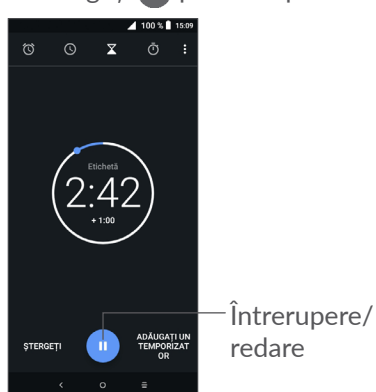

# **5.2.4 CRONOMETRU**

Din ecranul Oră, atingeți n pentru a accesa ecranul **TEMPORIZATOR**.

- $\bullet$  Atingeți  $\bullet$  pentru a porni temporizatorul.
- Atingeți **TUR** pentru a afișa o listă cu date conform orei actualizate.
- Atingeti **II** pentru a opri timpii totali și cei intermediari. Aceste funcții vor reporni doar după pictograma  $\bullet$  este atinsă.
- Atingeți **RESETARE** pentru a șterge timpul înregistrat.
- Atingeți **PARTAJARE** pentru a partaja.

# **5.2.5 Reglarea setărilor ceasului**

Atingeți și opțiunea **Setări** pentru a accesa setările privind **Ceasul** și **Alarmele**.

# <span id="page-36-0"></span>**5.3 Calculator.........................................**

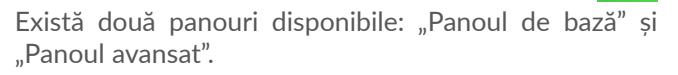

Pentru a comuta între panouri, selectați una dintre următoarele două modalități:

- Glisați spre stânga ecranul calculatorului de bază pentru a deschide calculatorul științific.
- Întoarceți telefonul în orientarea de tip vedere din panoul de bază pentru a deschide calculatorul științific. Această opțiune este disponibilă numai dacă opțiunea **Setări > Afișaj > Rotire automată ecran** este activă.

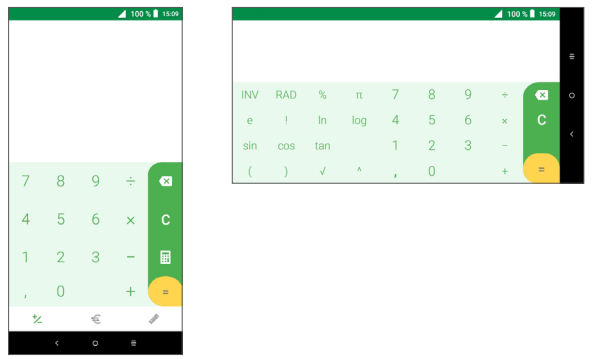

Atingeti ex pentru a sterge cifrele una câte una sau atingeți lung  $\times$  pentru a le șterge pe toate odată.

# **6 Conectare ................................**

Pentru a vă conecta la internet cu acest telefon, puteți utiliza rețelele GPRS/EDGE/3G/4G sau funcția Wi-Fi, după cum doriți.

# **6.1 Conectarea la internet**

# **6.1.1 GPRS/EDGE/3G/4G**

Prima dată când porniți telefonul cu cartela SIM introdusă, acesta își va configura automat serviciul de rețea: GPRS, EDGE, 3G sau 4G.

Dacă rețeaua nu este conectată, puteți activa conexiunea de date mobile în **Setări > Rețea și conexiune** > **Utilizarea datelor.**

Pentru verificarea conexiunii la rețea pe care o utilizați, atingeți **Setări > Rețea și conexiune > Rețea mobilă > Nume puncte de acces** sau **Operatori de rețea**.

### **Crearea unui nou punct de acces**

O nouă conexiune la rețelele GPRS/EDGE/3G/4G poate fi adăugată în telefonul dvs. urmând pașii de mai jos:

• Atingeți **Setări > Rețea și conexiune > Rețea mobilă > Nume puncte de acces**.

- $\bullet$  Atingeti  $+$  si introduceti informatiile APN necesare.
- Când ați terminat, atingeți și opțiunea **Salvare**.

**Activarea roamingului de date**

- Atingeți **Setări > Rețea și conexiune > Rețea mobilă > Roaming de date**.
- Când roamingul de date este dezactivat, puteți realiza în continuare transfer de date cu o conexiune Wi-Fi (consultați secțiunea **["6.1.2 Wi-Fi"](#page-37-0)**).

**Setarea modului de rețea preferat**

• Atingeți **Setări > Rețea și conexiune > Rețea mobilă > Rețele preferate**.

# <span id="page-37-0"></span>**6.1.2 Wi-Fi**

Vă puteți conecta la internet când telefonul dvs. se află în aria de acoperire a unei rețele wireless. Wi-Fi poate fi folosit pe un telefon chiar și fără cartela SIM introdusă.

## **Pornirea funcției Wi-Fi și conectarea la o rețea wireless**

- Atingeți **Setări > Rețea și conexiune > Wi-Fi**.
- Activați **D**.
- Odată ce funcția Wi-Fi este activată, rețelele Wi-Fi detectate vor fi afișate.

• Atingeți o rețea Wi-Fi pentru a vă conecta la aceasta. Dacă rețeaua selectată este securizată, trebuie să introduceți o parolă sau alte date de identificare (pentru detalii, contactați operatorul de rețea). Când ați terminat, atingeți opțiunea **CONECTARE**.

#### **Activarea notificării privind detectarea unei rețele noi**

Când opțiunea Wi-Fi și opțiunea de notificare a rețelelor sunt activate, pictograma Wi-Fi va apărea pe bara de stare ori de câte ori telefonul va detecta o rețea wireless disponibilă în zonă. Prin următoarele etape se activează funcția de notificare când opțiunea Wi-Fi este pornită:

- Atingeți **Setări > Rețea și conexiune > Wi-Fi**.
- Activați **Notificare rețea** .

#### **Adăugarea unei rețele Wi-Fi**

Când opțiunea Wi-Fi este activată, puteți adăuga rețele Wi-Fi noi, după preferințe.

- Atingeți **Setări > Rețea și conexiune > Wi-Fi**.
- Atingeți **Adăugare rețea**.
- Introduceți numele rețelei și orice informații necesare despre rețea.
- Atingeți **SALVARE**.

## <span id="page-38-0"></span>**Uitarea unei rețele Wi-Fi**

Următorii pași previn conectarea automată la rețele pe care nu mai doriți să le utilizați.

- Porniți funcția Wi-Fi, dacă nu este deja pornită.
- În ecranul Wi-Fi, atingeti numele retelei salvate.
- Atingeți **UITĂ** în caseta de dialog care se deschide.

# <span id="page-38-1"></span>**6.2 Conectarea la un dispozitiv Bluetooth (1)**

Bluetooth este o tehnologie de comunicații fără fir pe rază scurtă, pe care o puteți utiliza pentru a face schimb de date sau a vă conecta la alte dispozitive Bluetooth în diverse scopuri.

### **Activarea funcției Bluetooth**

- Atingeți **Setări > Rețea și conexiune > Bluetooth**.
- Activați funcția **Bluetooth** .

Numele dispozitivului dvs. și alte dispozitive disponibile vor fi afișate pe ecran.

<sup>(1)</sup> Vă recomandăm să utilizați căști Bluetooth Alcatel care au fost testate și care s-au dovedit a fi compatibile cu telefonul dvs. Puteți accesa **www.alcatelmobile.com** pentru a obține mai multe informații despre căștile Bluetooth Alcatel.

## **Redenumirea dispozitivului**

- Atingeți **Setări > Rețea și conexiune > Bluetooth**.
- Atingeți Nume dispozitiv.
- Introduceți un nume și atingeți opțiunea **REDENUMIȚI** pentru a confirma.

### **Împerecherea/conectarea telefonului dvs. la un dispozitiv Bluetooth**

Pentru a face schimb de date cu un alt dispozitiv, trebuie să activați funcția Bluetooth și să împerecheați telefonul dvs. la dispozitivul Bluetooth cu care doriți să faceți schimb de date.

- Atingeți **Setări > Rețea și conexiune > Bluetooth**.
- Atingeți **+ Împerechere dispozitiv nou**.
- Selectați din listă un dispozitiv Bluetooth cu care doriți să împerecheați telefonul dvs.
- În fereastra de dialog ce va apărea, atingeti optiunea **ÎMPERECHERE** pentru a confirma.
- În cazul în care cuplarea s-a efectuat cu succes, telefonul dvs. va fi conectat la dispozitiv.

#### **Deconectarea/desperecherea de la un dispozitiv Bluetooth**

- Atingeți  $\bullet$  de lângă dispozitivul de la care doriți să desperecheați telefonul.
- Atingeți opțiunea **UITĂ** pentru a confirma.

# <span id="page-39-0"></span>**6.3 Conectarea la un computer prin USB**

Printr-un cablu USB, puteți transfera fișiere media sau alte fișiere între telefonul dvs. și un computer.

## **Pentru a conecta telefonul la computer**

Utilizați cablul USB furnizat împreună cu telefonul pentru a conecta telefonul la un port USB al computerului dvs. Veți primi o notificare de conectare a cablului USB.

Deschideți panoul de notificări și atingeți opțiunea **Acest dispozitiv se încarcă prin USB**, apoi, în caseta de dialog următoare, alegeți modul în care doriți să transferați fișierele. Opțiunea **Încarcă acest dispozitiv** este selectată în mod implicit.

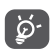

Înainte de utilizarea protocolului MTP, asigurațivă că driver-ul (Windows Media Player 11 sau o versiune superioară) a fost instalat.

# **6.4 Partajarea conexiunii de date mobile a telefonului dvs.**

Puteți partaja conexiunea de date mobile a telefonului dvs. cu un singur computer printr-un cablu USB (partajare conexiune prin USB) sau cu un număr de până la patru dispozitive în același timp prin Bluetooth (partajare prin Bluetooth) sau Wi-Fi (hotspot mobil).

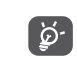

Funcțiile de mai jos pot genera costuri suplimentare de rețea din partea operatorului de rețea. Costuri suplimentare pot fi percepute de asemenea în zonele de roaming.

**Partajarea conexiunii de date a telefonului prin USB și Bluetooth** sau **ca hotspot mobil**

Accesați **Setări > Rețea și conexiune > Hotspot și partajare conexiune** pentru a activa aceste funcții.

**Redenumirea sau securizarea hotspotului dvs. mobil**

Când hotspotul mobil este activat, puteți redenumi rețeaua Wi-Fi a telefonului dvs. (SSID) și puteți securiza rețeaua Wi-Fi.

- Atingeți **Setări > Rețea și conexiune > Hotspot și partajare conexiune > Hotspot mobil.**
- Atingeți opțiunea **Configurare hotspot mobil** pentru a schimba identificatorul SSID al rețelei sau a seta securitatea rețelei dvs.
- Atingeți **SALVARE**.

# <span id="page-40-0"></span>**6.5 Conectarea la rețelele private virtuale**

Rețelele private virtuale (VPN) vă permit să vă conectați la resursele din interiorul unei rețele locale securizate, din afara rețelei respective. Rețelele VPN sunt utilizate de obicei de corporații, școli și alte instituții, astfel încât utilizatorii lor să poată accesa resursele retelei locale când nu se află în rețea sau când sunt conectați la o rețea wireless.

#### **Adăugarea unei rețele VPN**

- Atingeți **Setări > Rețea și conexiune > VPN**, iar apoi atingeți  $+$ .
- În ecranul care se deschide, urmați instrucțiunile primite de la administratorul rețelei dvs. pentru a configura fiecare componentă a setărilor VPN.
- Atingeți opțiunea **SALVAȚI**.

Rețeaua VPN este adăugată în lista din ecranul cu setări VPN.

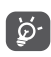

Înainte de a adăuga o rețea VPN, trebuie să setați o modalitate de blocare a ecranului telefonului.

#### **Conectarea la/deconectarea de la VPN**

Conectarea la o rețea VPN

• Atingeți **Setări > Rețea și conexiune > VPN**.

- VPN-urile pe care le-ați adăugat sunt listate. Atingeți rețeaua VPN la care doriți să vă conectați.
- În fereastra de dialog care se deschide, introduceți orice fel de date de identificare cerute și atingeți **CONECTARE**.

Deconectarea de la o rețea VPN:

• Atingeți rețeaua VPN de la care doriți să vă deconectați. În fereastra de dialog ce va apărea, atingeți opțiunea **DECONECTARE**.

### **Modificarea/ștergerea unei rețele VPN**

Modificarea unei rețele VPN:

- Atingeți **Setări > Rețea și conexiune > VPN**.
- VPN-urile pe care le-ați adăugat sunt listate. Atingeți pictograma  $\bullet$  de lângă rețeaua VPN pe care doriți să o modificați.
- După ce ați finalizat modificarea, atingeți **SALVARE**.

Ștergerea unei rețele VPN:

• Atingeți pictograma **de** de lângă rețeaua VPN selectată și apoi atingeți opțiunea **UITĂ** pentru a o șterge.

# <span id="page-41-0"></span>**7 Aplicații multimedia ..............**

# **7.1 Aparat foto.......................................**

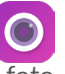

Telefonul dvs. mobil este echipat cu un aparat foto pentru realizarea de fotografii și înregistrarea de videoclipuri.

Înainte de a utiliza aparatul foto, asigurați-vă că ați îndepărtat lentila de protecție a obiectivului, pentru a evita ca aceasta să afecteze calitatea fotografiilor realizate.

Pentru a fotografia sau filma, atingeți pictograma **din** din ecranul principal, apoi **Aparat foto**.

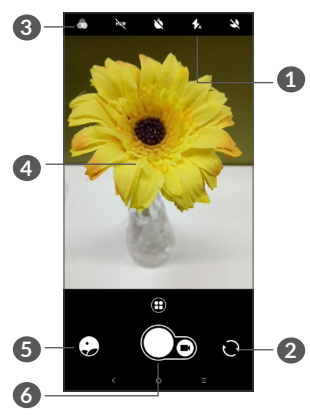

# **1 Mod bliț**

Atingeți pentru a activa sau dezactiva blițul aparatului foto.

**2** Comutați între aparatul foto față/spate.

# **3 Buton de aplicare filtru**

Atingeți pentru a previzualiza vizorul cu funcția de aplicare filtru în timp real. Atingeți oricare filtru pentru a-l aplica și a reveni la ecranul anterior.

- **4** Apropiați/depărtați două degete pentru a micșora/ mări imaginea
- **5** Afișați fotografiile și videoclipurile pe care le-ați realizat
- **6** Faceți o fotografie

# **Realizarea unei fotografii**

Ecranul este vizorul. Întâi poziționați subiectul sau peisajul în vizor, atingeți ecranul pentru a focaliza, dacă este necesar, apoi atingeți $\bigcap$  pentru a realiza fotografia. Fotografia va fi salvată automat. De asemenea, puteți atinge lung  $\bigcap$  pentru a realiza fotografii în rafală.

### **Înregistrarea unui videoclip**

Atingeti partea dreaptă a acestei pictograme  $\bigcirc$ pentru a comuta aparatul foto în modul video, apoi atingeți partea stângă a acestei pictograme  $\bigcap_{p}$  pentru a începe înregistrarea videoclipului. De asemenea, puteți atinge partea stângă a acestei pictograme pentru a face o fotografie în timpul înregistrării video.

Atingeți pentru a întrerupe înregistrarea video și atingeți o pentru a continua. Atingeți pictograma pentru a opri înregistrarea. Fișierul va fi salvat automat.

#### **Operațiuni suplimentare la vizualizarea unei imagini/ fișier video pe care l-ați realizat**

- Glisați spre stânga sau dreapta pentru a vedea fotografiile și videoclipurile pe care le-ați realizat.
- Atingeți  $\leq$ , apoi Gmail/Bluetooth/MMS/etc., pentru a partaja fotografia sau videoclipul.
- Atingeti  $\leftarrow$  pentru a reveni la modul **Aparat foto**.

# **7.1.1 Moduri și setări**

Atingeți **e** pentru a comuta între moduri.

• *Mod automat* 

Modul automat este modul implicit pentru aparatul foto.

• *Panoramă*

Atingeți pentru a activa funcția de panoramare. Atingeți butonul de declanșare pentru a începe să realizați o fotografie panoramică, după care mișcați telefonul încet, în direcția indicată de linia de pe ecran. După umplerea spațiilor, fotografia va fi salvată automat. Dacă spațiile nu sunt umplute complet, atingeți din nou butonul de declanșare pentru a salva fotografia.

• *Funcția filmare lentă*

Captați o serie de fotografii și creați o filmare lentă cu viteză mărită din acestea.

- *Social*
- *Expunere lungă*

### **Setări**

• *Stabilizare video (EIS)*

Activați pentru a porni funcția de stabilizare electronică a imaginii (EIS). Aceasta reduce neclaritatea asociată cu mișcarea aparatului foto în timpul expunerii.

<span id="page-43-0"></span>• *Grilă*

Activați **(C)**, pentru a porni modul de afisare tip grilă. Această acțiune împarte ecranul în părți egale și vă permite să faceți fotografii mai reușite, facilitând aranjarea elementelor, cum ar fi aranjarea orizontului sau clădirilor între liniile grilei.

• *Salvare informații privind locația*

Activati **pentru** a eticheta fotografiile sau fișierele video cu informații privind locul în care vă aflați. Această opțiune este disponibilă când serviciul de localizare prin GPS este activat.

# **7.2 Galerie...............................................**

Galeria funcționează ca un dispozitiv de redare a materialelor media care vă permite să vedeți fotografii și să redați fișiere video. În plus, este disponibil un set de operațiuni suplimentare pentru imagini și fișiere video.

Pentru a afișa fotografiile pe care le-ați făcut, atingeți din ecranul principal, apoi atingeți **Galerie**.

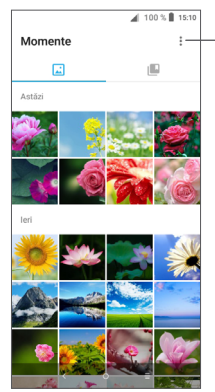

Selectați fotografii pentru operații suplimentare.

**Vizualizarea unei imagini/redarea unui fișier video** Imaginile și fișierele video sunt afișate pe albume în **Galerie**.

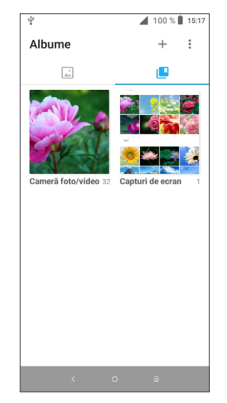

#### **Prelucrarea imaginilor**

Imaginile pot fi prelucrate prin rotire sau trunchiere, partajare cu prietenii, setarea drept fotografie pentru un contact sau imagine de fundal etc.

Localizați imaginea pe care doriți să o prelucrați și atingeți-o în ecranul complet de afișare a imaginilor. Atingeți < pentru a partaja imaginea sau pentru a o modifica. Atingeți v pentru a seta fotografia ca fotografie favorită. Atingeti pentru a șterge această fotografie și selectați opțiunea **Setare ca...** pentru a seta imaginea ca fotografie a contactului sau ca imagine de fundal..

Atingeți **din ecranul complet de afișare a imaginilor** pentru a modifica o imagine utilizând opțiunile **Editor (implicit)** sau alte programe de editare.

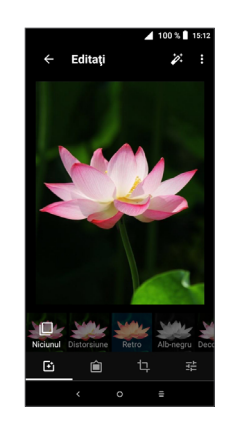

- Setați efecte precum **Distorsiune convexă, Retro, Alb/negru, Decolorare** etc.
- Adăugați un chenar.
- **Trunchiați, îndreptați, rotiți, oglindiți** imaginea sau **desenați** pe aceasta.
- 王 Reglați culoarea imaginii.

#### <span id="page-45-0"></span>**Operațiuni pe loturi**

Galeria oferă funcția de selectare multiplă, astfel încât să puteți prelucra imagini/fișiere video pe loturi.

În ecranul **Momente**, atingeți și opțiunea **Selectare elemente**, pentru a activa prelucrarea în grup (puteți, de asemenea, atinge lung un album / o imagine). Apoi, atingeți videoclipurile/imaginile pe care doriți să le prelucrați. Atingeți pentru a șterge fișierele selectate. Atingeti  $\leq$  pentru a partaja fisierele selectate.

# **8 Altele.....................................**

# **8.1 Centrul de asistență.......................**

**Centrul de asistență** vă ajută să aflați întrebările frecvente, să obțineți instrucțiuni de utilizare și informații despre depanare etc. De asemenea, cu această aplicație, puteți să ne trimiteți un feedback.

# **8.2 Alte aplicații (1)**

Aplicațiile anterioare din această secțiune sunt preinstalate pe telefonul dvs. Pentru a citi o scurtă prezentare a aplicațiilor terțe instalate, consultați broșura furnizată împreună cu telefonul. Pentru a descărca și a instala mai multe aplicații terțe, utilizați aplicația Google Play Store.

# <span id="page-46-0"></span>**9 Aplicațiile Google...............**

Aplicațiile Google sunt preinstalate pe telefon, pentru a crește eficiența utilizării și a vă oferi o experiență cât mai plăcută.

Acest manual vă prezintă pe scurt aceste aplicații. Pentru informații detaliate privind funcțiile și pentru ghidurile de utilizare, consultați site-urile asociate sau informațiile introductive ale aplicațiilor.

Este recomandat să vă înregistrați cu un cont Google, pentru a putea beneficia de toate funcțiile.

# **9.1 Chrome**

Un browser web cu care puteți naviga pe internet.

Semnele de carte, istoricul navigării și setările din toate dispozitivele care au acest browser instalat pot fi sincronizate cu contul dvs. Google.

# **9.2 Gmail**

Fiind serviciul e-mail pe internet de la Google, Gmail este configurat în momentul primei setări a telefonului dvs. Cu ajutorul acestei aplicații, puteți să primiți și să trimiteți e-mailuri, să gestionați e-mailurile în funcție de etichete, să arhivați e-mailurile etc. E-mailurile pot fi sincronizate automat cu contul dvs. Gmail.

# **9.3 Maps Go**

Aplicația Hărți Google furnizează imagini din satelit, hărți stradale, imagini panoramice de 360° ale străzilor, informații în timp real despre condițiile de trafic și planificări ale rutei pentru călătorii pe jos, cu mașina sau cu mijloacele de transport public. Cu această aplicație, puteți să obțineți informații despre propria poziție, să căutați un loc și să planificați rutele de călătorie.

# **9.4 YouTube**

YouTube este o aplicație online de partajare de materiale video, prin care utilizatorii pot încărca, reda sau partaja fișiere video. În conținutul disponibil se numără videoclipuri, clipuri TV, videoclipuri muzicale și alte continuturi cum ar fi bloguri video, videoclipuri originale scurte și videoclipuri educaționale. Acesta cuprinde o funcție de streaming care vă permite să începeți să vizionați fișiere video aproape imediat ce acestea încep să se descarce de pe internet.

# <span id="page-47-0"></span>**9.5 Magazin Play**

Acesta este magazinul de aplicații oficial pentru sistemul de operare Android. Le permite utilizatorilor să caute și să descarce aplicații și jocuri. Aplicațiile sunt fie gratuite, fie contra cost.

În Magazinul Play, căutați aplicația de care aveți nevoie, descărcați-o și urmați apoi ghidul de instalare pentru a o instala. De asemenea, puteți dezinstala sau actualiza o aplicație și puteți gestiona fișierele descărcate.

# **9.6 Muzică Play**

Este un serviciu de streaming de muzică și un seif muzical online operat de Google.

Puteți încărca și asculta gratuit un număr mare de melodii. Pe lângă streamingul de muzică oferit pentru dispozitivele cu conexiune la internet, aplicația Muzică Google Play permite stocarea fișierelor muzicale și ascultarea acestora offline. Melodiile obținute prin aplicația de redare a muzicii sunt adăugate automat la contul utilizatorului.

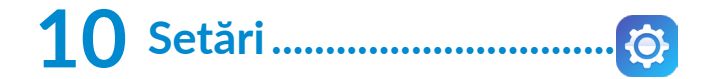

Pentru a accesa setările, atingeți pictograma **de** din ecranul principal, apoi selectați opțiunea **Setări**.

# **10.1 Rețea și conexiune**

# **10.1.1 Wi-Fi**

Cu funcția Wi-Fi, puteți avea acces la internet fără să vă folosiți cartela SIM oricând sunteți în aria unei rețele wireless. Singurul lucru pe care trebuie să-l faceți este să accesați ecranul **Wi-Fi** și să configurați un punct de acces pentru conectarea telefonului dvs. la rețeaua wireless.

Pentru instrucțiuni detaliate despre utilizarea Wi-Fi, consultați secțiunea **["6.1.2 Wi-Fi"](#page-37-0)**.

# **10.1.2 Bluetooth**

Funcția Bluetooth vă permite să faceți schimb de date (videoclipuri, imagini, muzică etc.), de la mică distanță, cu un alt dispozitiv cu funcție Bluetooth (telefon, calculator, imprimantă, căști, kit de mașină etc.)

Pentru instrucțiuni detaliate despre utilizarea Bluetooth, consultați secțiunea **["6.2 Conectarea la un dispozitiv](#page-38-1) [Bluetooth"](#page-38-1)**.

# <span id="page-48-0"></span>**10.1.3 Rețea mobilă**

Puteți configura **roamingul de date, rețelele preferate, tipul de rețea preferat, numele punctelor de acces** și **operatorii de rețea** din acest meniu.

# **10.1.4 Hotspot și partajarea conexiunii**

Această funcție vă permite să partajați conexiunea de date mobile a telefonului dvs. prin USB sau ca punct de acces Wi-Fi portabil (consultați secțiunea **"6.4 Partajarea conexiunii de date mobile a telefonului dvs."**).

## **10.1.5 Cartele SIM**

Atingeți pentru a alege cartela SIM 1 sau SIM 2 <sup>(1)</sup>, pentru conectarea la rețea, efectuarea de apeluri și trimiterea de mesaje SMS.

## **10.1.6 VPN**

Pentru informații suplimentare despre VPN, consultați secțiunea **"6.5 Conectarea la rețelele private virtuale"**.

## **10.1.7 Mod avion**

Atingeți **modul avion** pentru a dezactiva simultan toate conexiunile wireless, inclusiv Wi-Fi, Bluetooth și altele.

## **10.1.8 Utilizare date**

#### **Mod economic trafic de date**

Prin activarea funcției Mod economic trafic de date puteți reduce traficul de date împiedicând anumite aplicații să trimită sau să primească date în fundal.

#### **Date mobile**

Dacă nu trebuie să transmiteți date pe rețelele mobile, dezactivați funcția **Date mobile** pentru a evita generarea unor costuri suplimentare semnificative pentru traficul de date pe rețelele mobile ale unui operator local, în special dacă nu aveți un abonament privind serviciile de date mobile.

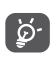

Utilizarea datelor este măsurată de telefon, însă operatorul dvs. ar putea avea o altă evidență.

# **10.2 Afișaj**

În acest meniu, puteți ajusta luminozitatea ecranului, imaginea de fundal, durata de inactivitate a telefonului, dimensiunea fonturilor etc.

Pentru a roti conținutul ecranului când dispozitivul este rotit, atingeți **Rotire automată ecran**.

<sup>(1)</sup> Numai pentru modelul 5033F.

# <span id="page-49-0"></span>**10.3 Securitate și locație**

Atingeți pentru a seta **SECURITATEA DISPOZITIVULUI,** cum ar **Blocarea ecranului, Preferințe ecran blocat, Smart Lock, Blocare aplicații, Criptare telefon, Blocare cartelă SIM CONFIDENȚIALITATE, ADMINISTRARE DISPOZITIV, STOCARE DATE DE AUTENTIFICARE etc.**

# **10.4 Bateria**

Atingeți orice categorie din ecranul de gestionare a nivelului de încărcare a bateriei pentru a afișa consumul de energie.

# **10.5 Smart Manager**

Activați funcția **Smart Manager** , pentru a restricționa pornirea automată a aplicațiilor, iar astfel sistemul va rula mai rapid și puteți extinde durata de viață a bateriei.

# **10.6 Funcții avansate**

Atingeți pentru setarea **DuraSpeed** și **a Comenzilor rapide Func**.

# **10.7 Mediul de stocare**

Utilizați aceste setări pentru a monitoriza spațiul total și spațiul disponibil pe telefon și pe cartela microSD.

# **10.8 Aplicații și notificări**

Atingeți pentru a vedea detalii despre aplicațiile instalate pe telefon, pentru a gestiona datele acestora sau a le opri forțat.

În meniul **Notificări**, puteți configura dacă se blochează notificările de la această aplicație, dacă se ascunde conținutul confidențial etc.

În meniul **Permisiuni aplicație** al unei aplicații, puteți oferi permisiuni aplicației, cum ar fi permisiunea de a accesa **Aparatul foto, Agenda, Locația** etc.

# **10.9 Sunet**

Atingeți pentru a configura soneriile de apel și notificări, muzica și alte setări audio.

# **10.10 Utilizatori și conturi**

Atingeti pentru a adăuga, a șterge și a gestiona conturile dvs. e-mail și alte conturi acceptate. Aceste setări mai pot fi folosite pentru a controla modul și momentul în care toate aplicațiile trimit, primesc și sincronizează date după programele proprii și dacă toate aplicațiile pot sincroniza automat datele utilizatorului.

Atingeți **Adăugare cont** pentru a adăuga un cont pentru aplicația selectată.

# <span id="page-50-0"></span>**10.11 Google**

Atingeți pentru a configura setările privind contul și serviciile Google.

# **10.12 Accesibilitate**

Utilizați setarea de accesibilitate pentru a configura plug-in-uri de accesibilitate instalate pe telefon.

# **10.13 Sistem**

## **10.13.1 Limbă și metodă de introducere**

Atingeți pentru a configura setările de limbă, tastatura afișată pe ecran, setările de introducere vocală, viteza cursorului etc.

### **10.13.2 Data și ora**

Utilizați setările privind data și ora pentru a vă personaliza preferințele cu privire la modul de afișare a datei și orei.

## **10.13.3 Copiile de rezervă**

Activați **pentru** a realiza copii de rezervă după setările telefonului și datele altor aplicații pe serverele Google. Dacă vă înlocuiti telefonul, setările și datele după care ați realizat copii de rezervă vor fi restabilite pe noul telefon când vă conectați la contul dvs. Google. După activarea acestei funcții, se realizează copii după o mare varietate de setări și date, inclusiv parole Wi-Fi, marcaje, o listă a aplicațiilor instalate, cuvintele adăugate la dicționarul utilizat de tastatura virtuală și majoritatea setărilor configurate în aplicația de setări. Dacă ați dezactivat această opțiune, nu mai realizați copii de rezervă după setările dvs., iar copiile de rezervă existente sunt șterse de pe serverele Google.

## **10.13.4 Opțiunile dezvoltatorilor**

Pentru a activa această funcție, accesați **Setări > Despre telefon**, apoi atingeți opțiunea **Număr versiune** de șapte ori. Acum sunt disponibile **Opțiunile dezvoltatorului**. Ecranul cu opțiunile dezvoltatorilor conține setări utile pentru dezvoltarea aplicațiilor Android.

## <span id="page-51-0"></span>**10.13.5 Opțiuni de resetare**

Atingeți pentru a reseta funcțiile DRM, Wi-Fi, de date mobile și Bluetooth, preferințele privind aplicațiile sau pentru a șterge toate datele.

## **10.13.6 Reglementări și siguranță**

Atingeți pentru a afișa informații privind produsul.

# **10.13.7 Despre telefon**

Aici se găsesc următoarele informații: Actualizări, Stare, Precizări legale, Număr model, Versiune nucleu, Număr versiune, Manual de utilizare etc.

# **11 Folosiți la maximum telefonul dvs........................**

# **11.1 Actualizare folosind funcția FOTA**

Utilizați funcția FOTA (Firmware Over The Air), pentru a actualiza programul software al telefonului. Pentru a accesa aplicația Actualizări, atingeți **de** de pe ecranul principal și selectați opțiunea **Setări > Sistem > Despre telefon > Actualizări**.

Dacă doriți să actualizați sistemul, atingeți **CĂUTARE ACTUALIZĂRI ACUM** și când căutarea s-a finalizat, telefonul dvs. va avea cea mai recentă versiune software. Porniți conexiunea de date sau funcția Wi-Fi înainte de a căuta actualizări. După repornirea telefonului, sunt disponibile și setări privind frecvența de verificare automată. Dacă ați ales căutarea automată, când sistemul descoperă versiunea nouă, va apărea o fereastră de dialog de unde puteți alege să descărcați actualizarea sau să o ignorați. De asemenea, va apărea o notificare în bara de stare.

În cursul descărcării sau actualizării FOTA, pentru a evita erorile de localizare a pachetelor de actualizare corecte, nu schimbați locul implicit de stocare.

# <span id="page-52-0"></span>**12 Accesorii...............................**

## **Accesorii standard**

- 1. Încărcător
- 2. WH15
- 3. Ghid de pornire rapidă
- 4. Broșură privind siguranța produsului
- 5. Autocolant LCD
- 6. Baterie
- Accesoriile variază în funcție de țară. ြင်း-
	- Folosiți doar bateriile, încărcătoarele și accesoriile Alcatel furnizate împreună cu dispozitivul.

# **13 Garanţie................................**

Telefonul dvs. este garantat pentru orice defect care poate apărea în condiții normale de utilizare pe durata perioadei de garanție de douăsprezece (12) luni <sup>(1)</sup> de la data achiziţiei, menţionată pe factura originală.

Bateriile (2) și accesoriile vândute cu telefonul dvs. sunt de asemenea garantate împotriva oricărui defect care poate să apară în timpul primelor şase (6) luni <sup>(1)</sup> de la data achiziției, menționată pe factura originală. Uzura bateriei nu este considerată defect, durata de viaţă a acesteia depinzând de modul de utilizare.

În cazul oricărui defect al telefonului care împiedică utilizarea normală a acestuia, trebuie să informaţi imediat vânzătorul şi să prezentaţi telefonul împreună cu dovada achiziţionării.

- $(1)$  Perioada de garantie poate varia în functie de tară.
- <sup>(2)</sup> Viata unei baterii reîncărcabile pentru telefonul mobil, exprimată în durata de conversație, durata de standby și durata de viată totală, depinde de condițiile de utilizare și configuraţia reţelei. Deoarece bateriile sunt considerate consumabile, specificațiile menționează că trebuie să obțineți performanța optimă pentru telefonul dvs. în primele șase luni după achiziționarea acestuia și încă aproximativ 200 de reîncărcări.

Dacă defectul este confirmat, telefonul dvs. sau componenta corespunzătoare va fi ȋnlocuită sau reparată, după caz. Telefonul reparat sau accesoriile sunt obiectul unei garanţii de o (1) lună pentru acelaşi defect. Reparaţia sau înlocuirea pot fi făcute folosind componente recondiţionate care oferă funcţionalitate echivalentă.

Această garanţie acoperă costul pieselor şi al lucrării, dar nu include şi alte costuri.

Această garanție nu se aplică la defecte ale telefonului şi/sau accesoriilor datorate următoarelor (fără vreo limitare):

- 1) Nerespectarea instrucțiunilor de utilizare sau instalare, sau a standardelor tehnice și de siguranță aplicabile în zona geografică în care este utilizat telefonul,
- 2) Conectarea la orice echipament care nu este furnizat sau nu este recomandat de către TCL Communication Ltd.
- 3) Modificarea sau reparaţiile efectuate de persoane neautorizate de către TCL Communication Ltd. sau filialele sau distribuitorii acestora,
- 4) Condiţii climatice adverse, fulger, incendiu, umiditate, infiltrarea de lichide sau alimente, produse chimice, descărcarea de fişiere, lovire, tensiune înaltă, coroziune, oxidare etc.

Telefonul dvs. nu va fi reparat în caz că etichetele sau numerele de serie (IMEI) au fost înlăturate sau distruse.

Nu există garanţie excepţională, fie scrisă, verbală sau tacită, alta decât această garanţie limitată tipărită sau garanția obligatorie prevăzută de legislația națională sau locală.

TCL Communication sau oricare din filialele sale nu va fi făcută responsabilă pentru daune indirecte, incidentale sau de consecintă de orice natură, incluzând dar fără a se limita la pierderi sau daune comerciale sau financiare, pierderi de date sau imagini în limita maximă în care declinarea răspunderii pentru aceste daune este permisă de lege.

Unele ţări/state nu permit excluderea sau limitarea deteriorărilor indirecte, incidentale sau rezultate, sau limitarea duratei garanției tacite, astfel că limitările sau excluderile de mai sus pot să nu se aplice pentru dvs.

# <span id="page-54-0"></span>**14 Depanarea............................**

Înainte de a contacta centrul de service, iată câteva instrucțiuni care vă pot ajuta să depanați dispozitivul:

- Pentru a beneficia de o funcționare optimă, încărcați bateria complet.
- Pentru a îmbunătăți performanțele telefonului, eliminați fișierele sau aplicațiile inutile de pe telefon.
- Actualizați software-ul telefonului cu ajutorul **aplicației** Actualizări. Sau puteți atinge **Setări > Sistem > Despre telefon > Actualizări**. pentru a realiza actualizarea software.
- Resetați telefonul utilizând opțiunea **Ștergerea tuturor datelor (resetare la valorile din fabrică)**. Atingeți **Setări > Sistem > Opțiuni de resetare > Ștergerea tuturor datelor (resetare la valorile din fabrică).** O altă metodă este de a ține apăsate simultan tastele **Pornire/oprire** și **Volum sus** când telefonul este oprit. Toate datele din telefon vor fi șterse definitiv. Vă recomandăm insistent să efectuați o copie de rezervă completă a datelor din telefon înainte de resetare.

și să efectuați următoarele verificări:

### **Telefonul nu poate fi pornit sau este blocat**

- Dacă telefonul nu poate fi pornit, încărcați-l timp de cel puțin 20 de minute pentru a asigura nivelul minim de încărcare a bateriei necesar pentru funcționare. Apoi porniți-l din nou.
- Dacă animația de la pornirea/oprirea telefonului se repetă neîncetat, iar interfața de utilizare nu poate fi accesată, apăsați lung tasta **Pornire/Oprire** pentru a efectua o resetare. În acest fel, veți elimina toate problemele legate de pornirea anormală a sistemului de operare cauzate de aplicațiile terțe.
- Dacă niciuna dintre metode nu funcționează, resetați telefonul apăsând simultan tasta Pornire/Oprire și tasta Volum sus, selectând o limbă, apoi selectând opțiunea **Ștergere date** / **Resetare la valorile din fabrică**. Apăsați tasta **Volum** pentru a efectua selecția, apoi apăsați tasta **Pornire/oprire** pentru a confirma fiecare selecție.

**Telefonul meu mobil nu a răspuns la comenzi timp de câteva minute**

- Dacă telefonul nu răspunde la comenzi, opriți-l prin apăsarea lungă a tastei **Pornire/oprire** până când se oprește, apoi porniți-l din nou.
- Dacă telefonul are o baterie amovibilă, scoateți bateria și introduceți-o la loc, apoi reporniți telefonul.
- Dacă nici această metodă nu dă rezultate, resetați telefonul.

### **Telefonul meu mobil se oprește singur**

- Verificați dacă ecranul este blocat când nu utilizați telefonul, și asigurați-vă că tasta **Pornire/oprire** nu este apăsată din întâmplare în timp ce ecranul este deblocat.
- Verificați nivelul de încărcare a bateriei.
- Dacă nici această metodă nu dă rezultate, resetați telefonul sau actualizați software-ul.

### **Telefonul meu nu se încarcă în mod corespunzător**

- Asigurați-vă că folosiți încărcătorul **Alcatel** furnizat împreună cu telefonul.
- Dacă telefonul are o baterie amovibilă, asigurați-vă că bateria este introdusă corect și curățați contactul acesteia dacă este murdar. Trebuie să fie introdusă înainte de conectarea încărcătorului.
- Asigurați-vă că bateria nu este complet descărcată. Dacă bateria a fost descărcată complet pentru o perioadă lungă, ar putea dura aproximativ 20 de minute până când pe ecran apare indicatorul de încărcare a bateriei.
- Asigurați-vă că încărcarea este făcută în condiții normale (de la 0°C (32°F) până la 40°C (104°F )).
- Când sunteți în străinătate, verificați dacă tensiunea electrică este compatibilă.

#### **Telefonul meu nu se poate conecta la o rețea sau se afișează "Lipsă serviciu"**

- Încercați să vă conectați la rețea dintr-un alt loc.
- Verificați acoperirea rețelei cu operatorul dvs.
- Verificați cu operatorul dvs. dacă este valabilă cartela SIM.
- Încercați conectarea într-un moment ulterior dacă rețeaua este supraîncărcată.

#### **Telefonul meu nu se poate conecta la internet**

- Asigurați-vă că serviciul de acces la internet al cartelei dvs. SIM este disponibil.
- Verificați setările de conexiunii de internet ale telefonului.
- Asigurați-vă că sunteți într-un loc cu acoperire a rețelei.
- Încercați să vă conectați mai târziu sau dintr-un alt loc.

#### **Cartelă SIM nevalidă**

- Asigurați-vă că ați introdus corect cartela SIM.
- Asigurați-vă că cipul de pe cartela SIM nu este deteriorat.
- Asigurați-vă că serviciul cartelei SIM este disponibil.

### **Telefonul nu poate efectua apeluri**

• Asigurați-vă că ați format un număr valid și ați atins tasta **Apelare**.

- Pentru apeluri internaționale, verificați codurile de țară și de zonă.
- Asigurați-vă că telefonul dvs. mobil este conectat la o rețea și că rețeaua nu este supraîncărcată sau indisponibilă.
- Verificați starea abonamentului dvs. la operatorul de rețea (credit, valabilitate cartelă SIM, etc.).
- Asigurați-vă că nu ați blocat efectuarea apelurilor.
- Asigurați-vă că telefonul nu este în modul avion.

# **Telefonul nu poate primi apeluri**

- Asigurați-vă că telefonul dvs. mobil este pornit și conectat la o rețea (verificați dacă rețeaua nu este supraîncărcată sau indisponibilă).
- Verificați starea abonamentului dvs. la operatorul de rețea (credit, valabilitate cartelă SIM, etc.).
- Asigurați-vă că nu ați redirecționat apelurile primite.
- Asigurați-vă că nu ați blocat anumite apeluri.
- Asigurați-vă că telefonul nu este în modul avion.

## **Numele sau numărul apelantului nu apare când este recepționat un apel**

- Verificați cu operatorul dvs. dacă v-ați abonat la acest serviciu.
- Este posibil ca apelantul să-și fi ascuns numărul sau numele.

# **Nu îmi pot găsi contactele**

- Asigurați-vă că nu este deteriorată cartela SIM.
- Asigurați-vă că a fost introdusă corect cartela SIM.
- Importați în telefon toate contactele stocate pe cartela SIM.

### **Calitatea sunetului apelurilor este slabă**

- Reglați volumul în timpul unei convorbiri apăsând tasta **Volum**.
- Verificați puterea semnalului rețelei. Mergeți într-un loc cu semnal mai puternic.
- Asigurați-vă că receptorul, conectorul și difuzorul telefonului sunt curate.

# **Nu reușesc să utilizez funcțiile descrise în manual**

- Verificați cu operatorul dvs. pentru a vă asigura că abonamentul dvs. include acest serviciu.
- Verificați dacă această funcție necesită un **accesoriu** Alcatel.

### **Când selectez un număr din agendă, numărul nu poate fi apelat**

- Verificați dacă ați salvat numărul corect.
- Verificați dacă ați format prefixul de țară când apelați un număr internațional.

## **Nu pot adăuga un contact**

• Asigurați-vă că agenda de pe cartela SIM nu este plină. Ștergeți contacte sau salvați-le în telefon.

**Apelanții nu reușesc să lase mesaje în mesageria mea vocală**

• Contactați operatorul de rețea pentru a verifica disponibilitatea serviciului.

## **Nu-mi pot accesa mesageria vocală**

- Verificați dacă numărul de mesagerie vocală al operatorului este corect introdus în "Număr de mesagerie vocală".
- Încercați mai târziu dacă rețeaua este ocupată.

### **Nu reușesc să trimit și să primesc mesaje MMS**

- Verificați memoria telefonului, deoarece ar putea fi plină.
- Contactați operatorul dvs. de rețea pentru a verifica disponibilitatea serviciului și parametrii MMS.
- Verificați numărul centrului de servere sau profilul dvs. MMS cu operatorul dvs.
- Este posibil ca centrul de servere să fie suprasolicitat. Încercați mai târziu.

#### **Codul PIN al cartelei SIM este blocat**

• Contactați operatorul dvs. de rețea pentru a obține codul PUK (codul personal de deblocare - Personal Unblocking Key).

**Nu reușesc să conectez telefonul la computer**

- Verificați portul USB pentru a vă asigura că nu este defect. Dacă acesta nu funcționează, încercați un alt port USB de pe computer.
- Asigurați-vă că driverele USB sunt instalate corect.
- Dacă utilizați un computer cu sistem Windows, asigurați-vă că acceptă modul MTP. Dacă utilizați un computer Mac, nu uitați să instalați aplicația Android File Transfer accesând www.android.com/ filetransfer/.

#### **Nu pot descărca fișiere noi**

- Verificați dacă aveți suficient spațiu de stocare disponibil în telefon pentru descărcare.
- Selectați cartela MicroSD ca loc pentru stocarea fișierelor descărcate.
- Verificați situația abonamentului cu operatorul dvs.

# **Telefonul nu poate fi detectat de ceilalți prin Bluetooth**

- Asigurați-vă că funcția Bluetooth este pornită și că telefonul dvs. mobil este vizibil pentru alți utilizatori.
- Verificați dacă cele două telefoane sunt în raza de transmisie Bluetooth.

### **Bateria se descarcă prea repede**

• Asigurați-vă că respectați timpul de încărcare completă (minimum 150 minute).

- După o încărcare parțială, indicatorul de nivel al bateriei poate să nu fie exact. Așteptați cel puțin 20 de minute după deconectarea încărcătorului pentru a obține indicația exactă.
- Reglați luminozitatea ecranului, după caz.
- Extindeți intervalul de verificare automată a e-mailului cât mai mult posibil.
- Actualizați manual informațiile privind știrile și vremea sau măriți intervalul de verificare automată a acestora.
- Închideți aplicațiile care rulează în fundal dacă acestea nu sunt utilizate pentru o perioadă îndelungată de timp.
- Dezactivați funcțiile Bluetooth, Wi-Fi sau GPS când nu le utilizați.

**Telefonul se încălzește după apeluri de lungă durată, după utilizarea jocurilor, navigare pe Internet sau după rularea unor aplicații complexe**

• Această încălzire este o consecință normală a faptului că procesorul prelucrează cantități mari de date. După încheierea activităților de mai sus, temperatura telefonului va reveni la normal.

**După o resetare la valorile din fabrică, nu pot utiliza telefonul fără să introduc datele de autentificare Google.**

- După resetare, trebuie să introduceți datele originale de autentificare Google care au fost utilizate pe acest telefon.
- Dacă nu vă amintiți datele de autentificare Google, parcurgeți procedurile de recuperare a contului Google.
- Dacă nici așa nu puteți avea acces la telefon, consultați un centru de reparații autorizat, dar rețineți că această acțiune nu va fi considerată ca fiind acoperită de garanție.

#### **Am uitat o serie de parole sau coduri ale telefonului**

- Efectuați o resetare la valorile din fabrică.
- Dacă nici așa nu puteți avea acces la telefon, consultați un centru de reparații autorizat, dar rețineți că această acțiune nu va fi considerată ca fiind acoperită de garanție.

# <span id="page-59-0"></span>15 Specificații.

**Procesor:**

MT6739

**Platformă:**

Android Go

**Memorie:**

 $16$ GB ROM +  $1$ GB RAM

**Dimensiuni (L x l x h):**

137,6 x 65,7 x 9,8mm

**Greutate:**

134g

**Afișaj:**

ecran tactil de 5,0 inchi, FWVGA+ 18:9 (480\*960)

**Rețea:**

GSM: 850/900/1800/1900

UMTS: B1/2/5/8 (2100/1900/850/900)

LTE: 1/3/7/8/20 (2100/1800/2600/900/800)

(Frecvența benzii și viteza datelor depind de operator.)

**GPS:**

GPS

### **Conectivitate:**

- Bluetooth BT4.2
- Wi-Fi 802.11b/g/n (2.4 GHz)
- mufă jack audio de 3,5 mm
- micro-USB

# **Aparat foto:**

- Aparat foto spate SW de până la 8 megapixeli
- Aparat foto față SW de până la 5 megapixeli

# **Formate audio acceptate:**

WAV, MP3, AAC, AMR, MIDI, Vorbis, APE, AAC+, FLAC

**Baterie (1):**

Capacitate: 2000 mAh

 $(1)$  Bateria originală a fost inspectată riguros din punct de vedere al siguranței pentru a respecta standardele de calificare; utilizarea altor baterii decât cele originale poate fi periculoasă.

#### **Slot de extensie:**

Cartelă de memorie microSD™ (Disponibilitatea cartelei microSD depinde de piață)

#### **Funcții speciale:**

- GPS
- Accelerometru

**Notă:** specificațiile sunt supuse modificării fără notificare prealabilă.